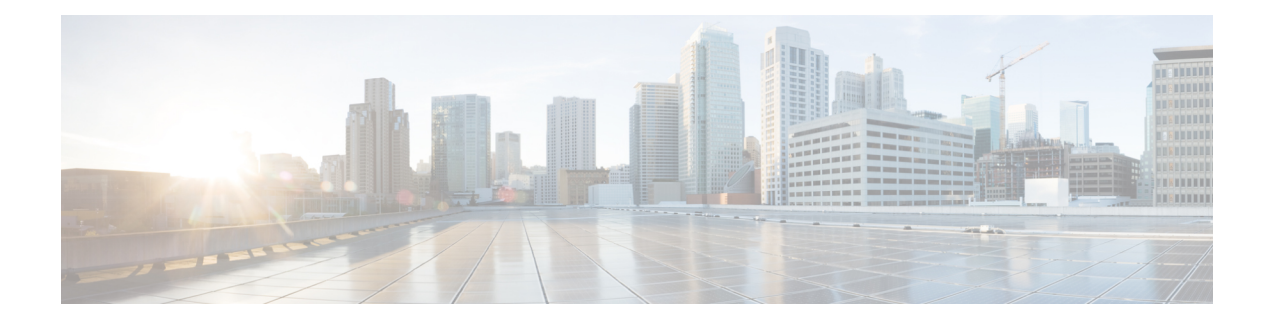

# **Configuring Additional VPDN Features**

This module documents concepts and tasks associated with configuring the following additional virtual private dialup network (VPDN) features:

- The following optional feature can be configured in isolation, or in combination with a dial-in VPDN deployment:
	- L2TP dial-out VPDNs
- The following optional features are used in combination with a VPDN deployment, and require that a VPDN deployment is first configured:
	- L2TP Security for the Protection of VPDN Tunnels
	- VPDN Template
	- VPDN Source IP Address
	- VRF-Aware VPDN Tunnels
	- MTU Tuning for L2TP VPDN Tunnels
	- QoS for VPDN Tunnels
	- VPDN Group Selection
- Finding Feature [Information,](#page-1-0) page 2
- Information About [Configuring](#page-1-1) Additional VPDN Features, page 2
- How to Configure [Additional](#page-9-0) VPDN Features, page 10
- [Configuration](#page-49-0) Examples for Additional VPDN Features, page 50
- [Where](#page-61-0) to Go Next, page 62
- Additional [References,](#page-61-1) page 62
- Feature [Information](#page-63-0) for Additional VPDN Features, page 64

# <span id="page-1-0"></span>**Finding Feature Information**

Your software release may not support all the features documented in this module. For the latest caveats and feature information, see Bug [Search](http://www.cisco.com/cisco/psn/bssprt/bss) Tool and the release notes for your platform and software release. To find information about the features documented in this module, and to see a list of the releases in which each feature is supported, see the feature information table at the end of this module.

Use Cisco Feature Navigator to find information about platform support and Cisco software image support. To access Cisco Feature Navigator, go to [www.cisco.com/go/cfn.](http://www.cisco.com/go/cfn) An account on Cisco.com is not required.

# <span id="page-1-1"></span>**Information About Configuring Additional VPDN Features**

# **L2TP Dial-Out VPDNs**

Dial-out VPDN configurations allow the tunnel server to tunnel outbound calls to the network access server (NAS). The NAS must establish a connection with the remote destination using a medium that supports PPP. Dial-out VPDNs allow a centralized network to efficiently and inexpensively establish virtual point-to-point connections with any number of remote offices.

Dial-out VPDNs are supported with only Layer 2 Tunnel Protocol (L2TP). Cisco routers can carry both dial-in and dial-out calls in the same L2TP tunnel.

In an L2TP dial-out deployment, the tunnel server receives PPP packets from it's local network to send to a remote network or device. The tunnel server initiates establishment of an L2TP tunnel with the NAS, and the NAS terminates the tunnel. The NAS must then establish a connection to the client.

### **L2TP Dial-Out Connection Establishment**

This sequence of events occurs during session establishment:

- **1** The tunnel server receives PPP packets and forwards them to its dialer interface. The dialer interface can be either a dialer profile dialer pool or dial-on-demand routing (DDR) rotary group. The dialer issues a dial call request to the VPDN group, and the tunnel server creates a virtual access interface. If the dialer is a dialer profile, this interface becomes a member of the dial pool. If the dialer is DDR, the interface becomes a member of the rotary group. The VPDN group creates a VPDN session for this connection and sets it in the pending state.
- **2** The tunnel server and NAS establish an L2TP tunnel (unless a tunnel is already open) by exchanging Start Control Connection Request (SCCRQ) and Start Control Connection Reply (SCCRP) messages.
- **3** The tunnel server sends an Outgoing Call Request (OCRQ) packet to the NAS, which checks if it has a dial resource available. If the resource is available, the NASresponds to the tunnel server with an Outgoing Call Reply (OCRP) packet. If the resource is not available, the NAS responds with a Call Disconnect Notification (CDN) packet, and the session is terminated.
- **4** If the NAS has an available resource, it creates a VPDN session and sets it in the pending state.
- **5** The NAS then initiates a call to the PPP client. When the NAS call connects to the PPP client, the NAS binds the call interface to the appropriate VPDN session.
- **6** The NAS sends an Outgoing Call Connected (OCCN) packet to the tunnel server. The tunnel server binds the call to the appropriate VPDN session and then brings the virtual access interface up.
- **7** The dialer on the tunnel server and the PPP client can now exchange PPP packets. The NAS acts as a transparent packet forwarder.

If the dialer interface is a DDR and a virtual profile is configured, the PPP endpoint is the tunnel server virtual access interface, not the dialer. All Layer 3 routes point to this interface instead of to the dialer.

### **L2TP Dial-Out Load Balancing and Redundancy**

In Cisco IOS software prior to Release 12.2(15)T or 12.2(28)SB, load balancing and redundancy for dial-out VPDNs could be configured only with L2TP large-scale dial-out (LSDO) using Stack Group Bidding Protocol (SGBP). This method of load balancing and redundancy requires that the primary NAS is up and running for dial-out to take place, because the IP address of only that NAS is configured on the tunnel server. When the primary NAS is down, no dial-out can take place. When the primary NAS is up, the NAS determines among itself and the secondary NASs which NAS has the least congestion, and then inform the tunnel server to use the selected NAS for dial-out. Because the tunnel server cannot contact any other NASs when the primary NAS is down, failover is not supported for dial-out calls by this mechanism .

The ability to configure a tunnel server with the IP addresses of multiple NASs was introduced in Cisco IOS Release 12.2(15)T and Cisco IOS Release 12.2(28)SB. Load balancing, redundancy, and failover can all be controlled by assigning each NAS the desired priority settings on the tunnel server. Load balancing occurs between NASs with identical priority settings. When NASs are assigned different priority settings, if the NAS with the highest priority goes down the tunnel server will fail over to a lower priority NAS.

# **L2TP Security for the Protection of VPDN Tunnels**

L2TP security provides enhanced security for tunneled PPP frames by allowing the robust security features of IP Security (IPSec) to protect the L2TP VPDN tunnel and the PPP sessions within the tunnel. Without L2TP security, only a one-time, optional mutual authentication is performed during tunnel setup, with no authentication of subsequent data packets or control messages.

The deployment of Microsoft Windows 2000 demands the integration of IPSec with L2TP because this is the default VPDN networking scenario. This integration of protocols is also used for LAN-to-LAN VPDN connections in Microsoft Windows 2000. L2TP security provides integration of IPSec with L2TP in a solution that is scalable to large networks with minimal configuration.

The enhanced protection provided by L2TP security increases the integrity and confidentiality of tunneled PPP sessions within a standardized, well-deployed Layer 2 tunneling solution. The security features of IPSec and Internet Key Exchange (IKE) include confidentiality, integrity checking, replay protection, authentication, and key management. Traditional routing protocols such as Routing Information Protocol (RIP), Open Shortest Path First (OSPF), and Interior Gateway Routing Protocol (IGRP) will run transparently because a real PPP interface is associated with the secure tunnel. Additional benefits include built in keepalives and standardized interfaces for user authentication and accounting to authentication, authorization, and accounting (AAA) servers, interface statistics, standardized MIBs, and multiprotocol support.

### **L2TP Security with NAS-Initiated VPDN Tunnels**

L2TP security can be configured to protect VPDN tunnels between the NAS and the tunnel server in NAS-initiated VPDN deployments. A NAS-initiated tunneling scenario with L2TP security protection is depicted in the figure below.

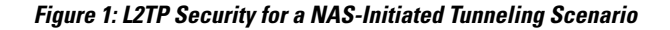

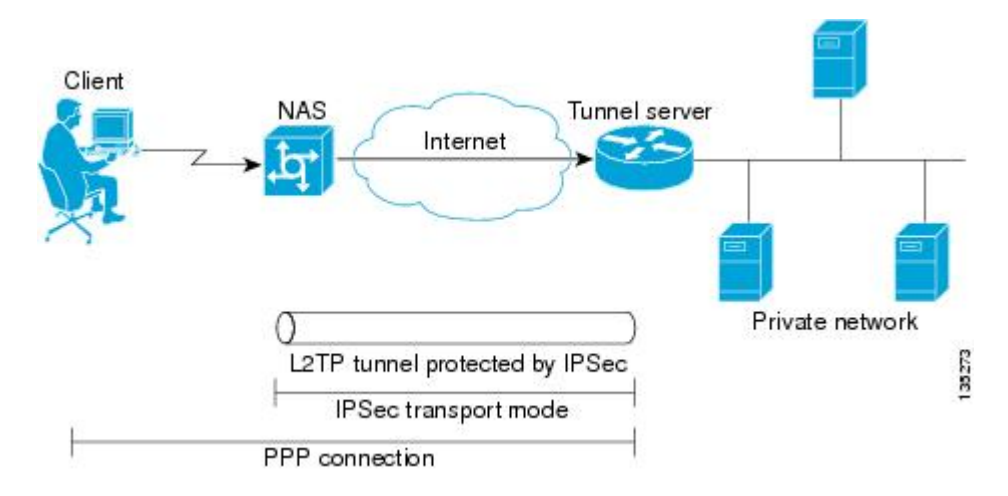

The client connects to the NAS through a medium that supports PPP, such as a dialup modem, digital subscriber line (DSL), ISDN, or a cable modem. If the connection from the client to the NAS is considered secure--such as a modem, ISDN, or a DSL connection--the client might choose not to provide additional security. The PPP session is securely tunneled from the NAS to the tunnel server without any required knowledge or interaction by the client. L2TP security protects the L2TP tunnel between the NAS and the tunnel server with IPSec.

### **L2TP Security with Client-Initiated VPDN Tunnels**

L2TP security can be configured to protect VPDN tunnels between the client and the tunnel server in client-initiated VPDN deployments. A client-initiated tunneling scenario with L2TP security protection is depicted in the figure below.

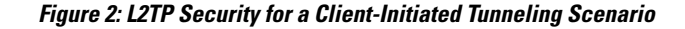

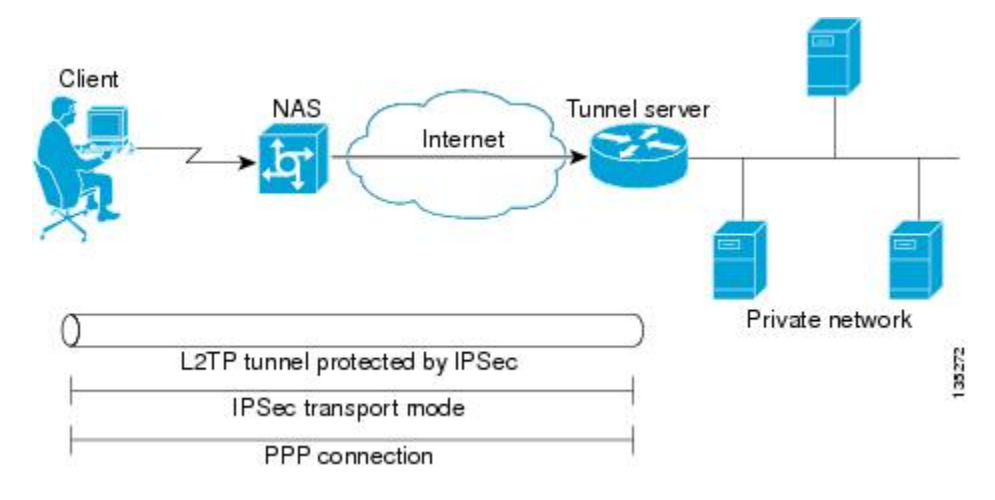

The client initiates an L2TP tunnel to the tunnel server without the intermediate NAS participating in tunnel negotiation or establishment. The client must manage the software that initiates the tunnel. Microsoft Windows 2000 supports this VPDN scenario. In this scenario, extended services processor (ESP) with authentication must always be used. L2TP security protects the L2TP tunnel between the client and the tunnel server with IPSec.

# **VPDN Template**

A VPDN template can be configured with global default values that will supersede the system default values. These global default values are applied to all VPDN groups, unlessspecific values are configured for individual VPDN groups.

Multiple named VPDN templates can be configured in addition to a single global (unnamed) VPDN template. A VPDN group can be associated with only one VPDN template.

Values configured in the global VPDN template are applied to all VPDN groups by default. A VPDN group can be disassociated from the global VPDN template, or associated with a named VPDN template. Associating a VPDN group with a named VPDN template automatically disassociates it from the global VPDN template.

The default hierarchy for the application of VPDN parameters to a VPDN group is as follows:

- VPDN parameters configured for the individual VPDN group are always applied to that VPDN group.
- VPDN parameters configured in the associated VPDN template are applied for any settings not specified in the individual VPDN group configuration.
- System default settings for VPDN parameters are applied for any settings not configured in the individual VPDN group or the associated VPDN template.

Individual VPDN groups can be disassociated from the associated VPDN template if desired, allowing the system default settings to be used for any parameters not configured in that individual VPDN group.

## **VPDN Source IP Address**

A tunnel endpoint can be configured with a source IP address that is different from the IP address used to open the VPDN tunnel. When a source IP address is configured on a tunnel endpoint, the router will generate VPDN packetslabeled with the configured source IPaddress. A source IPaddress might need to be configured if the tunnel endpoints are managed by different companies and addressing requirements necessitate that a particular IP address be used.

The source IP address can be configured globally, or for an individual VPDN group. The VPDN group configuration will take precedence over the global configuration.

# **VRF-Aware VPDN Tunnels**

Prior to Cisco IOS Release 12.2(15)T or Cisco IOS Release 12.2(28)SB, you had to specify IP addresses from the global routing table for the endpoints of a VPDN tunnel. VRF-aware VPDN tunnels provide support for VPDN tunnels that terminate on a Virtual Private Network (VPN) routing and forwarding instance (VRF) by allowing you to use IP addresses from a VRF routing table.

VRF-aware VPDN tunnels enhance the support of VPDN tunnels by allowing VPDN tunnels to start outside a Multiprotocol Label Switching (MPLS) VPN and terminate within the MPLS VPN and have overlapping IP addresses. For example, this feature allows you to use a VRF address from a customer VRF as the destination address.

Beginning with Cisco IOS Release 12.2(33)SB, the VRF-Aware VPDN Tunnels feature adds supports for L2TP on the LNS. Cisco IOS Release 12.2(33)SB allows the initiation and termination of tunnels in a VRF instance on the Cisco 10000 series router in both an LNS and Layer 2 Access Concentrator (LAC) environment.

You can use VRF-aware VPDN tunnels with multihop, dial-in, and dial-out VPDN tunneling scenarios. In a multihop scenario, this feature is sometimes referred to as VRF-aware VPDN multihop.

# **MTU Tuning for L2TP VPDN Tunnels**

Fragmentation and reassembly of packets is done at the process level in the software. When a tunnel server is aggregating large numbers of sessions and traffic flows, process switching can dramatically reduce performance. For this reason, it is highly desirable to reduce or eliminate the need for packet fragmentation and reassembly in a VPDN deployment, and instead move the burden of any required packet reassembly to the client devices.

Packets are fragmented when they attempt to pass through an egress interface with a maximum transmission unit (MTU) that is smaller than the size of the packet. By default, the MTU of most interface is 1500 bytes. Because of this default MTU size, TCP segments are created with a default payload of 1460 bytes, allowing room for the 40 byte TCP/IP header. Because L2TP encapsulation adds 40 bytes of header information, tunneled packets will exceed the MTU of an interface if MTU tuning is not performed.

In order to reach its final destination, a packet might traverse multiple egress interfaces. The path MTU is defined as the smallest MTU of all of the interfaces that the packet must pass through.

A number of different methods are available to perform MTU tuning. Their end goal isto prevent fragmentation of packets after they have been encapsulated for tunneling. These methods take advantage of distinct mechanisms to accomplish this, as described in these sections:

### <span id="page-6-0"></span>**MTU Tuning Using IP MTU Adjustments**

The IP MTU configuration controls the maximum size of a packet allowed to be encapsulated by a Layer 2 protocol. The IP MTU of an interface can be manually lowered to compensate for the size of the L2TP header if the path MTU is known.

A router can also be configured to automatically adjust the IP MTU of an interface to compensate for the size of the L2TP header. The automatic adjustment corrects for the size of the L2TP header based on the MTU of the egress interface of that device. This configuration is effective only in preventing fragmentation when the MTU of that interface is the same as the path MTU.

### **MTU Tuning Using Path MTU Discovery**

If the path MTU between the NAS and the tunnel server is unknown, or if it changes, path MTU discovery (PMTUD) can be used to perform MTU tuning. PMTUD uses the Don't Fragment (DF) bit in the IP header to dynamically discover the smallest MTU among all the interfaces along a routing path.

The source host initially assumes that the path MTU is the known MTU of the first egress interface, and sends all packets on that path with the DF bit in the IP header set. If any of the packets are too large to be forwarded without fragmentation by the interface of a device along the path, that device will discard the packet and return an Internet Control Message Protocol (ICMP) Destination Unreachable message to the source host. The ICMP Destination Unreachable message includes code 4, which means *fragmentation needed and DF set*, and indicates the IP MTU of the interface that was unable to forward the packet without fragmentation. This information allows the source host to reduce the size of the packet before retransmission to allow it to fit through that interface.

Enabling PMTUD makes VPDN deployments vulnerable to Denial of Service (DoS) attacks that use crafted ICMP messages to set a connection's path MTU to an impractically low value. This will cause higher layer protocols to time out because of a very low throughput, even though the connection is still in the established state. This type of attack is classified as a throughput-reduction attack. For more information on throughput-reduction attacks against L2TP VPDN deployments, see the "Additional References" section.

To protect against a throughput-reduction attack, a range of acceptable values for the path MTU can be specified. If the device receives an ICMP code 4 message that advertises a next-hop path MTU that falls outside the configured size range, the device will ignore the message.

PMTUD can be unreliable and might fail when performed over the Internet because some routers or firewalls are configured to filter out all ICMP messages. When the source host does not receive an ICMP destination unreachable message from a device that is unable to forward a packet without fragmentation, it will not know to reduce the packet size. The source host will continue to retransmit the same large packet. Because the DF bit is set, these packets will be continually dropped because they exceed the path MTU, and the connection will stop responding.

### **MTU Tuning Using TCP MSS Advertising**

Because PMTUD can be unreliable, an alternate method of performing MTU tuning was introduced. This method of MTU tuning takes advantage of TCP Maximum Segment Size (MSS) advertisements in the incoming and outgoing synchronize (SYN) packets sent by the end hosts.

The TCP MSS defines the maximum amount of data that a host is willing to accept in a single TCP/IP datagram. The MSS value is sent as a TCP header option only in TCP SYN segments. Each side of a TCP connection reports its MSS value to the other side. The sending host is required to limit the size of data in a single TCP segment to a value less than or equal to the MSS reported by the receiving host.

If you configure a lower TCP MSS than the usual default of 1460, the size of TCP segments will be reduced to compensate for the information added by the L2TP header.

### **MTU Tuning Using PPP MRU Advertising**

Another option for reducing fragmentation in an L2TP VPDN network requires that Maximum Receive Unit (MRU) negotiation is supported by the PPP client. One known client which supports MRU negotiations is the Windows XP PPP client. Unfortunately, other commonly deployed PPP clients do not adhere to the advertised PPP MRU as they should. To determine if your PPP client properly responds to the advertised PPP MRU, see the PPP client documentation.

PPP MRU allows a peer to advertise its maximum receive unit, which is derived from the MTU configuration on the virtual template interface. A device will not process aPPPframe with a payload larger than its advertised MRU. The Cisco PPP implementation uses the MTU of the interface as the advertised MRU value during PPP negotiations.

The MTU of a virtual template interface can be manually lowered to compensate for the size of the L2TP header. If the PPP peer listens to the MRU advertised during PPP negotiation, it will adjust its MTU (and indirectly its IP MTU) for that PPP link. This in turn will modify the TCP MSS that the peer advertises when opening up TCP connections.

Because the default MTU for an interface is 1500 bytes, the default MRU is 1500 bytes. Setting the MTU of an interface to 1460 changes the advertised MRU to 1460. This configuration would tell the peer to allow room for a 40-byte L2TP header.

One issue with lowering the MTU on the virtual-template interface isthat the IP MTU is automatically lowered as well. It is not possible to configure an IP MTU greater than the MTU on a virtual template interface. This can be an issue if there is a mixture of peer devices that do and do not adjust their MTU based on the advertised MRU. The clients that are unable to listen to MRU advertisements and adjust accordingly will continue to send full-sized packets to the peer. Packets that are larger than the lowered IP MTU, yet smaller than the normal default IP MTU, will be forced to fragment. For example, an L2TP packet that is 1490 bytes would normally be transmitted without fragmentation. If the MTU has been lowered to 1460 bytes, this packet will be unnecessarily fragmented. In this situation, it would be optimal to advertise a lower MRU to those clients that are capable of listening and adjusting, yet still allow full-sized packets for those clients that are unable to adjust.

Clients that ignore the advertised MRU might experience the PMTUD problems described in the MTU [Tuning](#page-6-0) Using IP MTU [Adjustments,](#page-6-0) on page 7. PMTUD can be turned off by clearing the DF bit on the inner IP packet.

# **QoS for VPDN Tunnels**

Quality of service (QoS) packet classification features provide the capability to partition network traffic into multiple priority levels or classes of service. Packet classifications provide the information required to coordinate QoS from end to end within and between networks. Packet classifications are used by other QoS features to assign the appropriate traffic handling policies, including congestion management, bandwidth allocation, and delay bounds for each traffic class.

Packets can be marked for end-to-end QoS using the type of service (ToS) byte in the IP header. The first three bits of the ToS byte are used for IP precedence settings. Four of the remaining five bits are used to set the ToS. The remaining bit of the ToS byte is unassigned.

In a VPDN deployment, IP packets might be classified by an external source such as the customer network or a downstream client. By default, a tunnel endpoint will set the ToS byte in the Layer 2 header to zero, specifying normal service. Depending on the VPDN deployment, you can choose to configure your VPDN network to do one of the following in regard to QoS classifications:

- Ignore existing QoS classifications by leaving the default configuration in place.
- Preserve existing QoS classifications by configuring the tunnel endpoint to copy the ToS byte from the IP header to the Layer 2 header.
- Configure QoS classifications specific to your VPDN network.

These sections provide additional information on QoS options for VPDN deployments:

### **QoS Classification Preservation**

When Layer 2 packets are created the ToS byte value is set to zero by default, indicating normal service. This setting ignores the values of the ToS byte of the encapsulated IP packets that are being tunneled. The tunnel server can be configured to copy the contents of the ToS field of the inner IP packets to the ToS byte of the Layer 2 header. Copying the ToS field from the IP header to the Layer 2 header preserves end-to-end QoS for tunneled packets.

### **IP Precedence for VPDN Tunnels**

IP precedence settings mark the class of service (CoS) for a packet. The three precedence bits in the ToS field of the IP header can be used to define up to six classes of service. If you choose to manually configure a specific IP precedence value for Layer 2 packets, QoS will not be preserved end-to-end across the tunnel.

### **ToS Classification for VPDN Tunnels**

The ToS bits mark the ToS classification for a packet. Each of the four bits controls a particular aspect of the ToS--reliability, throughput, delay, and cost. If you choose to manually configure a specific ToS value for Layer 2 packets, QoS will not be preserved end-to-end across the tunnel.

# **VPDN Group Selection**

The VPDN Group Selection feature allows configuration of multiple VPDN tunnels, between a LAC and LNS, with different VPDN group configurations. Prior to Cisco IOS 12.4(20)T, a Service Provider (SP) can only control the establishment of a VPDN-group tunnel to an LNS based on the LAC hostname. VPDN tunnels, from a LAC with a particular hostname, can be established only to one VPDN group.

The VPDN Group Selection feature introduces two new keys that allow an LNS to connect to multiple VPDN tunnels from the same LAC, and to bind to different VPDN groups that use a different VPDN template for customized configurations. These keys are:

- Destination IP address the L2TP Start-Control-Connection-Request (SCCRQ) was received on
- The virtual routing and forwarding (VRF) instance the SCCRQ was received on

The VPDN Group Selection feature allows the LAC to build VPDN tunnels to either different IP addresses or different VRFs.

### **Benefits of VPDN Group Selection**

The VPDN Group Selection feature allows SPs to support multiple VPDN groups or tunnels between a LAC and LNS by using the new VPDN group selection keys destination IP address or VRF ID, in addition to the previously supported hostname selection key. Prior to Cisco IOS Release 12.4(20)T, the key to select the VPDN group was only the LAC hostname, preventing the use of separate VPDN groups for each tunnel. Beginning with Cisco IOS Release 12.4(20)T, the VPDN Group Selection feature enables SPs to provide customize configurations for each VPDN tunnel.

# <span id="page-9-0"></span>**How to Configure Additional VPDN Features**

# **Configuring a Dial-Out L2TP VPDN**

Configuring a dial-out VPDN enables a tunnel server to send outbound calls over a VPDN tunnel using L2TP as the tunneling protocol. Dial-out VPDN configuration allows a centralized network to efficiently and inexpensively establish a virtual point-to-point connection with any number of remote offices.

Cisco routers can carry both dial-in and dial-out calls in the same L2TP tunnels.

These tasks must be completed to configure a dial-out L2TP VPDN:

### **Prerequisites for Configuring a Dial-Out L2TP VPDN**

Complete the required tasks in the Configuring AAA for VPDNs module.

### **Restrictions for Configuring a Dial-Out L2TP VPDN**

- L2TP is the only Layer 2 protocol that can be used to tunnel dial-out VPDNs.
- Large-scale dial-out, Bandwidth Allocation Protocol (BAP), and Dialer Watch are not supported with dial-out VPDNs.
- When you configure the tunnel server to dial-out to multiple NASs, because each NAS is configured using the same VPDN group, all of the NASs must have the same tunnel configuration settings (the same L2TP tunnel password, for example).

### **Configuring the Tunnel Server to Request Dial-Out**

The tunnel server must be configured to request the establishment of a VPDN tunnel with the NAS when it is directed to tunnel outbound PPP data. The VPDN group is linked to the dialer profile by the dialer pool number.

Perform this task to configure the tunnel server to request the establishment of a dial-out VPDN tunnel and to specify the dialer rotary group or dialer pool that can issue dial requests to the VPDN group.

#### **SUMMARY STEPS**

- **1. enable**
- **2. configure terminal**
- **3. vpdn-group** *name*
- **4. description** *string*
- **5. request-dialout**
- **6. protocol l2tp**
- **7. pool-member** *pool-number*
- **8. exit**
- **9. initiate-to ip** *ip-address* [**limit** *limit-number*] [**priority** *priority-number*]

### **DETAILED STEPS**

 $\mathbf{I}$ 

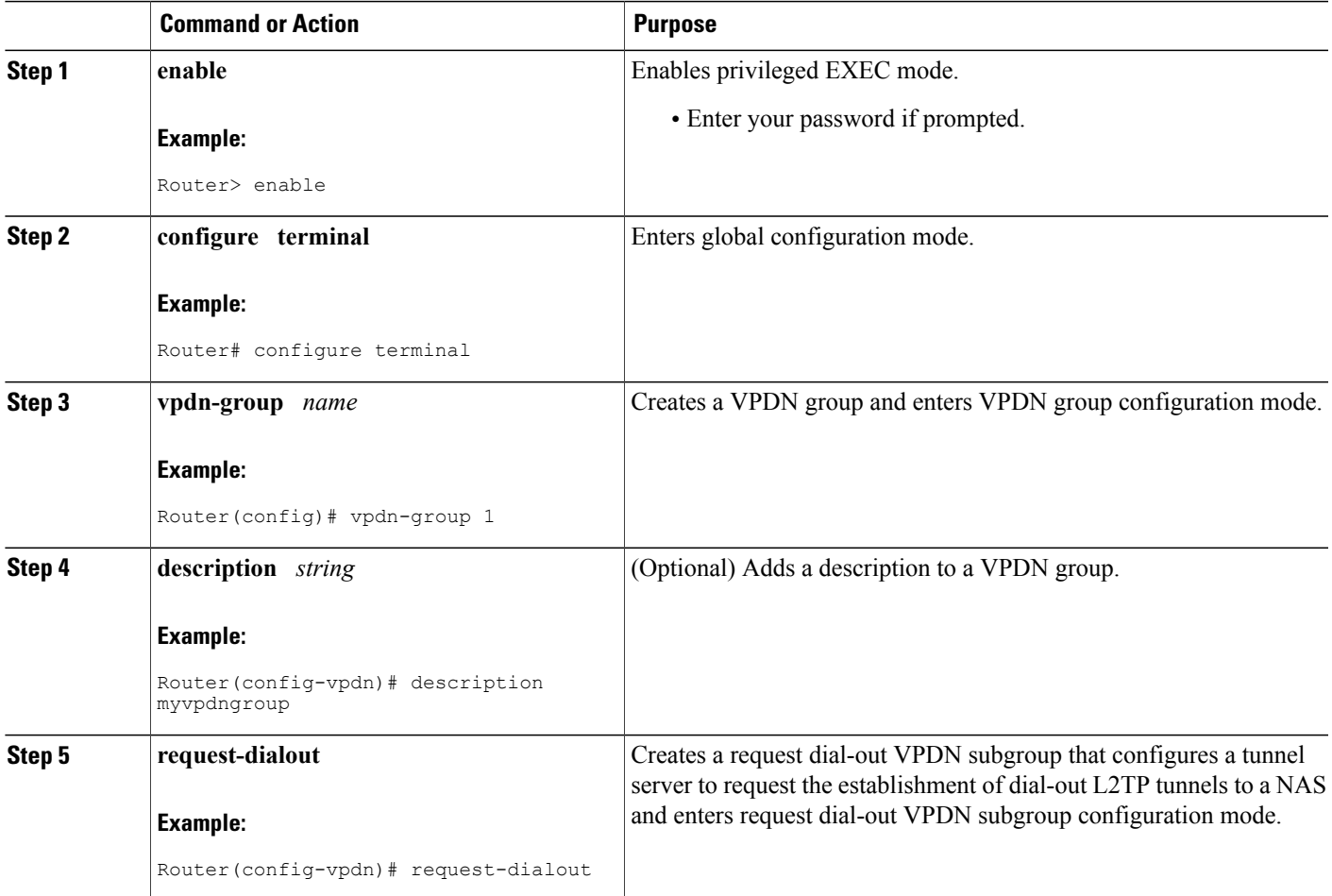

T

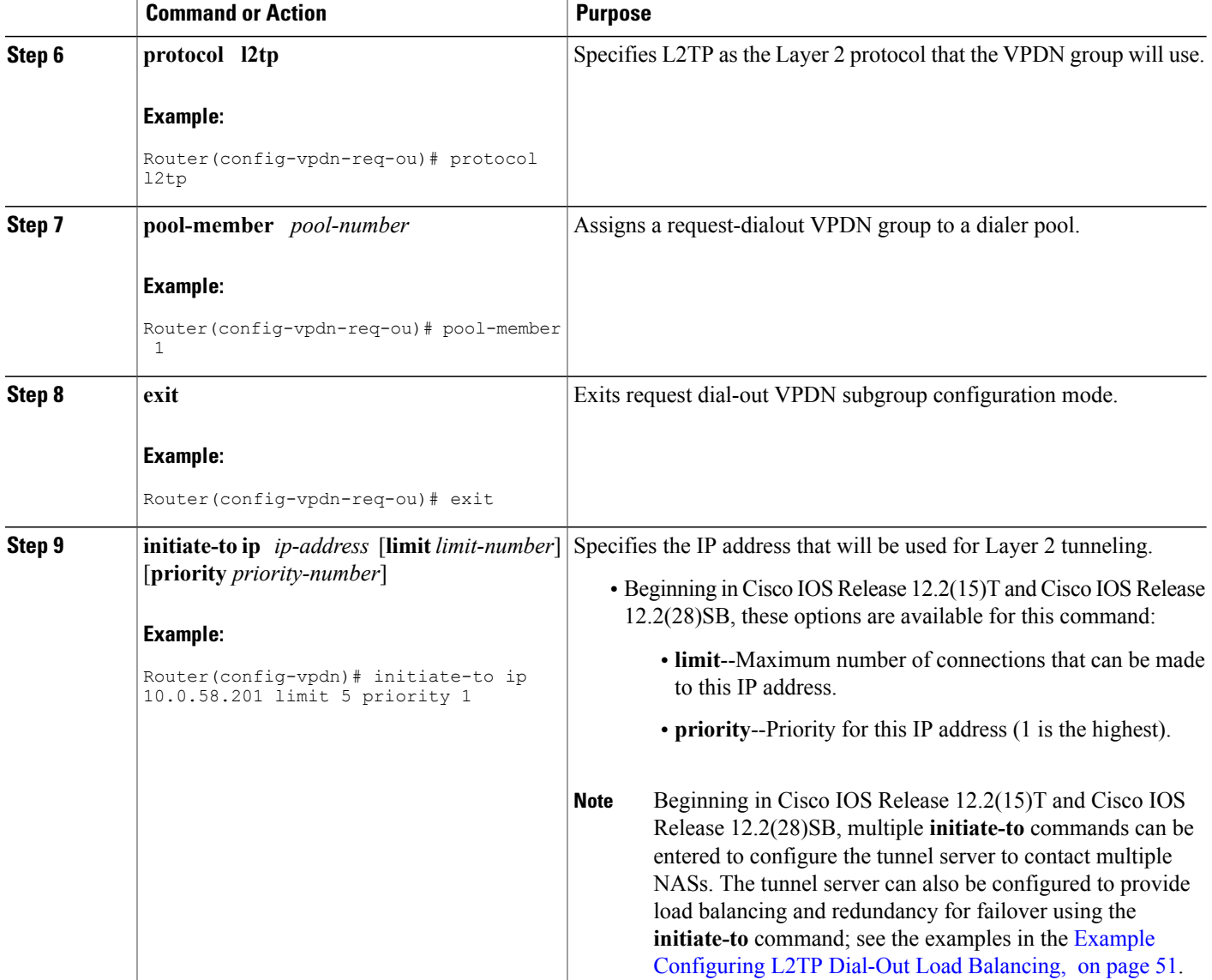

#### **What to Do Next**

You must perform the task in the [Configuring](#page-16-0) the Dialer on the NAS, on page 17 .

### **Configuring the Dialer on the Tunnel Server**

A request to tunnel outbound data from the tunnel server must be associated with a dialer profile. A dialer profile must be configured for each dial-out destination.

#### **SUMMARY STEPS**

- **1. enable**
- **2. configure terminal**
- **3. interface dialer** *dialer-rotary-group-number*
- **4. ip address** *ip-address mask* [**secondary**]
- **5. encapsulation ppp**
- **6. dialer remote-name** *user-name*
- **7. dialer-string** *dial-string*
- **8. dialer vpdn**
- **9. dialer pool** *number*
- **10. dialer-group** *group-number*
- **11. ppp authentication** *protocol1* [*protocol2*...] [**if-needed**] [*list-name* | **default**] [**callin**] [**one-time**] [**optional**]

#### **DETAILED STEPS**

Г

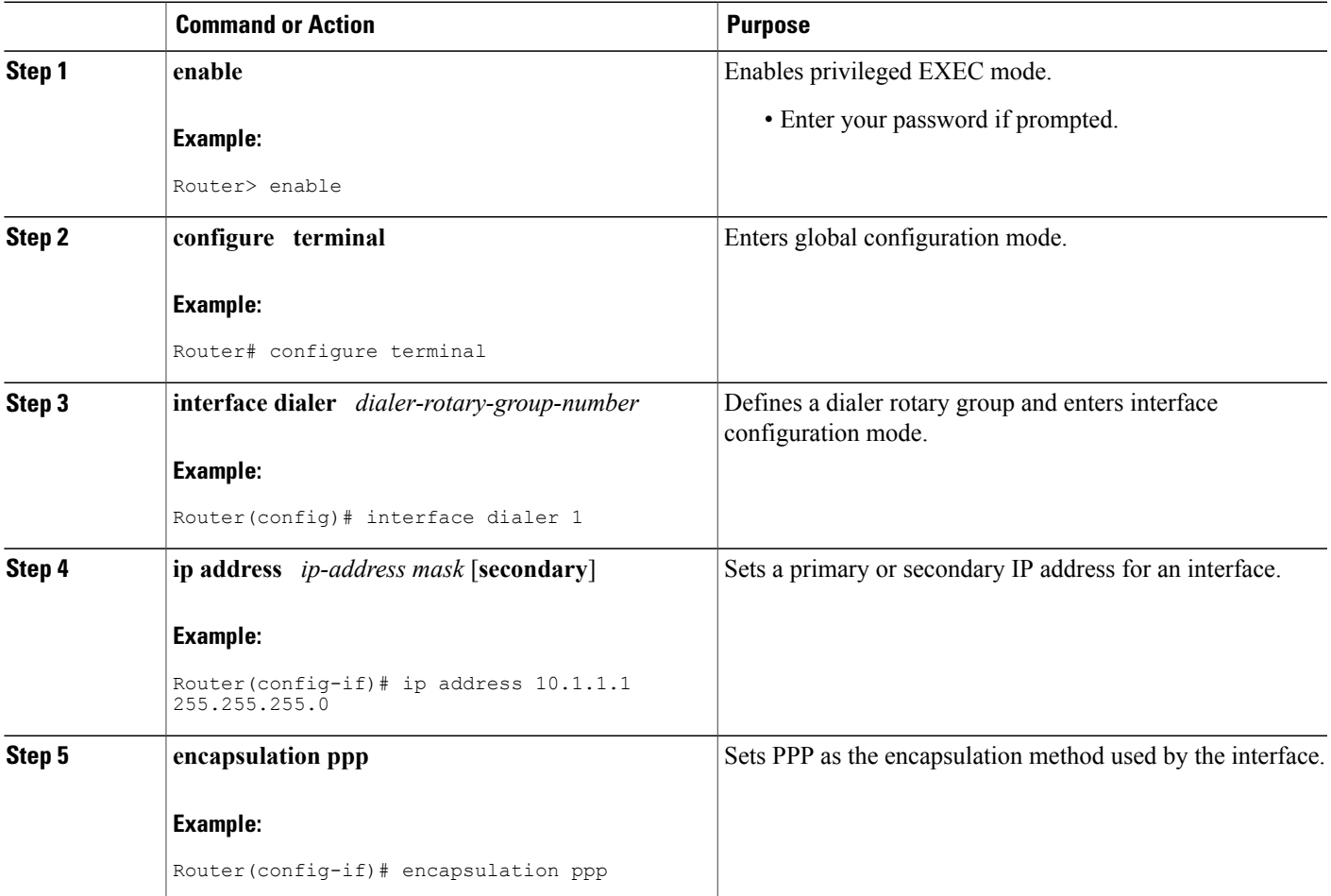

T

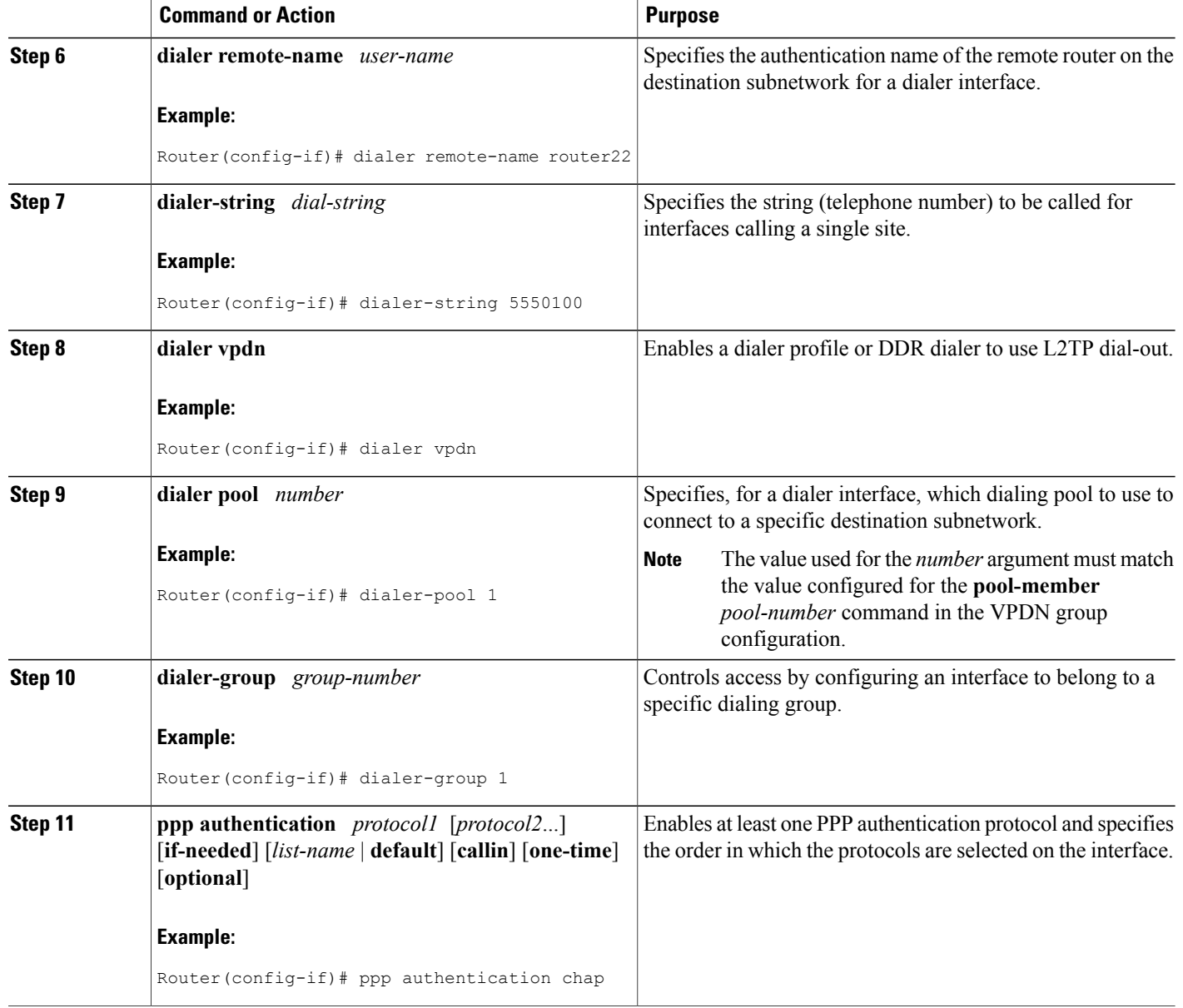

#### **What to Do Next**

You must perform the task in the [Configuring](#page-14-0) the NAS to Accept Dial-Out, on page 15 .

### <span id="page-14-0"></span>**Configuring the NAS to Accept Dial-Out**

The NAS must be configured to accept outbound tunnels from the tunnel server, and to initiate PPP calls to the destination client. Outbound calls will be placed using the dialer interface specified in the VPDN group configuration.

Perform this task to configure the NAS to accept tunneled dial-out connections from the tunnel server. If multiple NASs are configured on the tunnel server, perform this task on each NAS.

#### **SUMMARY STEPS**

- **1. enable**
- **2. configure terminal**
- **3. vpdn-group** *name*
- **4. description** *string*
- **5. accept-dialout**
- **6. protocol l2tp**
- **7. dialer** *dialer-interface*
- **8. exit**
- **9. terminate-from hostname** *hostname*
- **10. l2tp tunnel bearer capabilities** {**none** | **digital** | **analog** | **all**}
- **11. l2tp tunnel framing capabilities** {**none** | **synchronous** | **asynchronous** | **all**}

#### **DETAILED STEPS**

Π

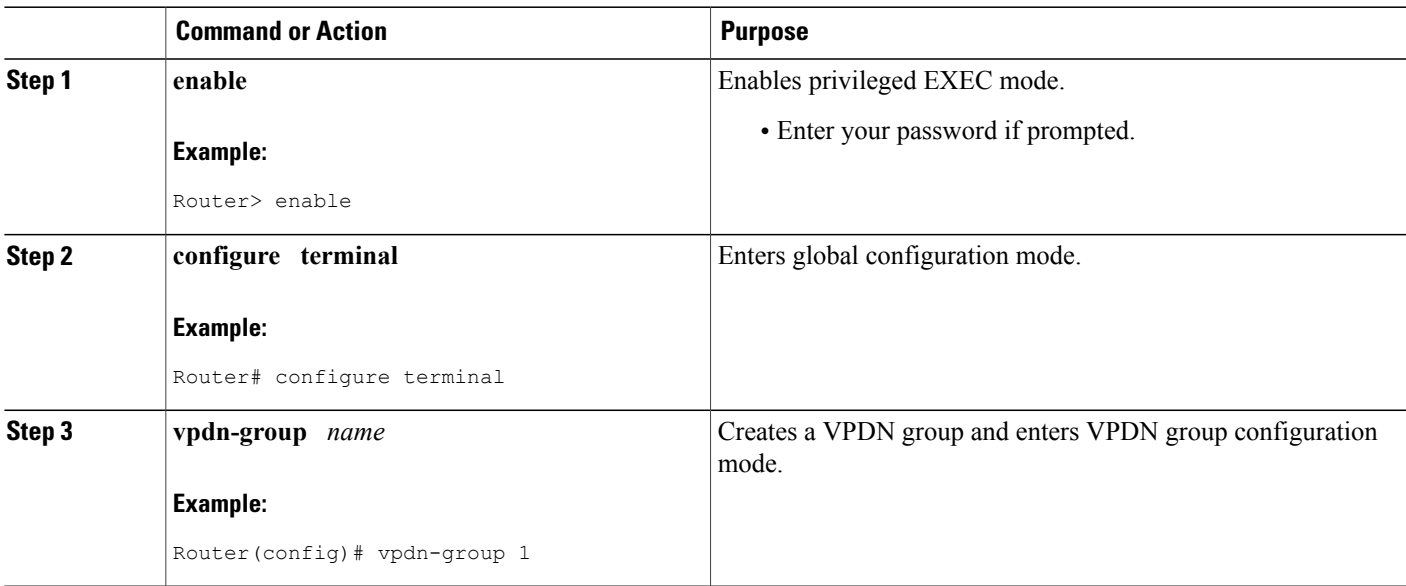

I

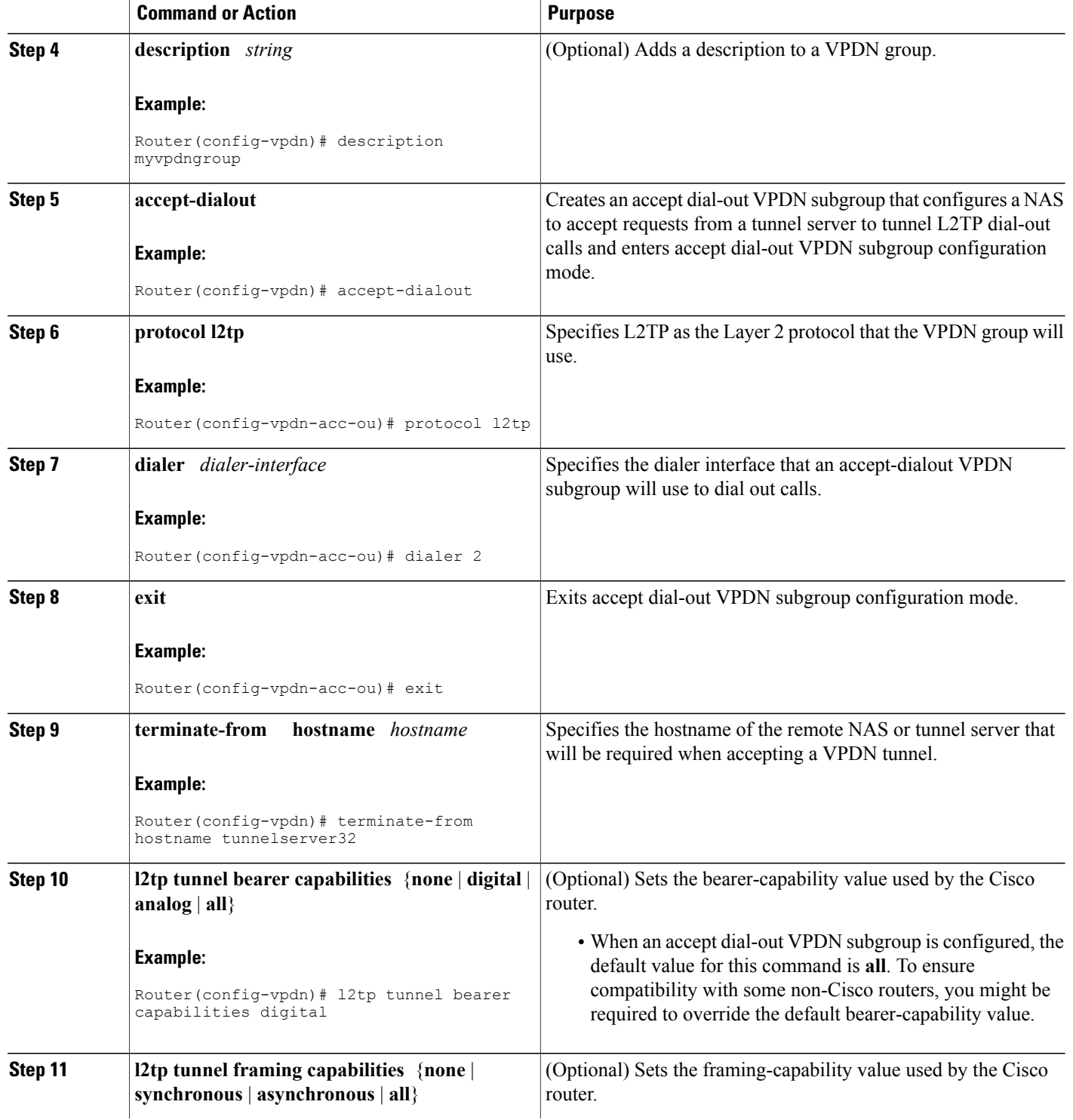

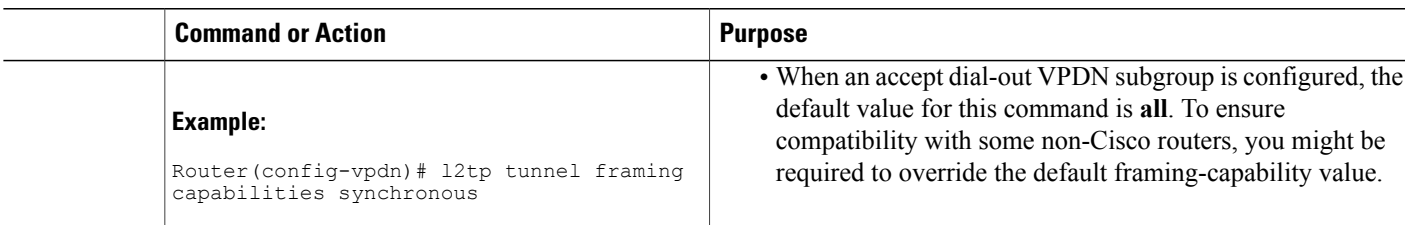

#### <span id="page-16-0"></span>**What to Do Next**

You must perform the task in the [Configuring](#page-16-0) the Dialer on the NAS, on page 17 .

### **Configuring the Dialer on the NAS**

When the NAS receives outbound data from the tunnel server, it must initiate a PPP call to the destination client. The dialer used to initiate callsisspecified in the VPDN group configuration, and must match the dialer rotary group number.

Perform this task to configure the dialer on the NAS for dial-out VPDN.

#### **SUMMARY STEPS**

- **1. enable**
- **2. configure terminal**
- **3. interface dialer** *dialer-rotary-group-number*
- **4. ip unnumbered** *interface-type interface-number*
- **5. encapsulation ppp**
- **6. dialer in-band**
- **7. dialer aaa** [**suffix** *string*] [**password** *string*]
- **8. dialer-group** *group-number*
- **9. ppp authentication** *protocol1* [*protocol2*...] [**if-needed**] [*list-name* | **default**] [**callin**] [**one-time**] [**optional**]

#### **DETAILED STEPS**

П

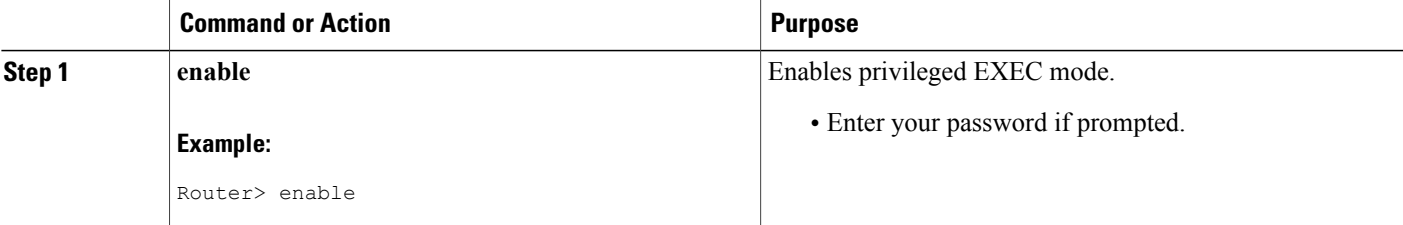

I

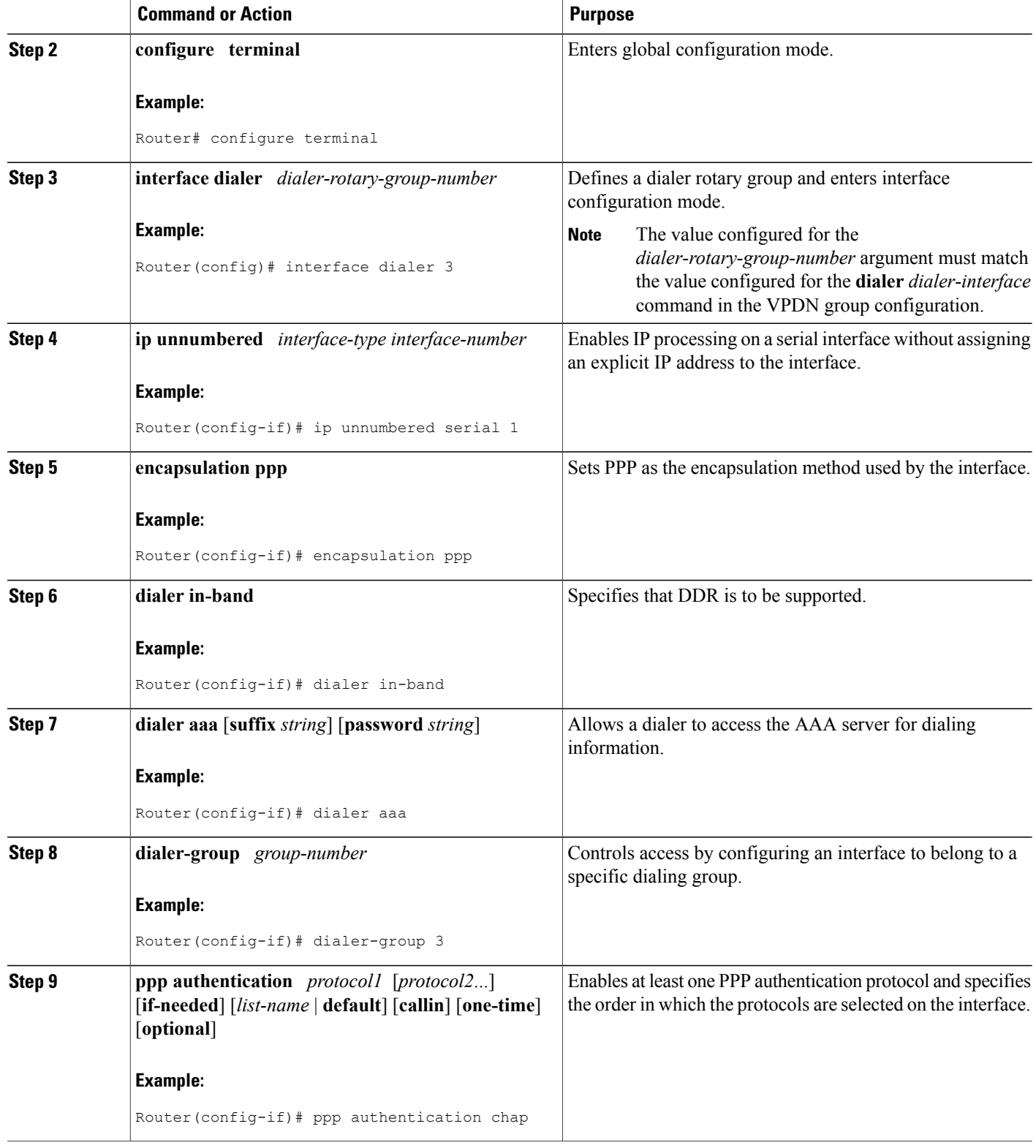

# **Configuring L2TP Security for VPDN Tunnels**

L2TP security provides enhanced security for tunneled PPP frames between the NAS and the tunnel server, increasing the integrity and confidentiality of tunneled PPP sessions within a standardized, well-deployed Layer 2 tunneling solution. The security features of IPSec and IKE include confidentiality, integrity checking, replay protection, authentication, and key management. Additional benefits include built-in keepalives and standardized interfaces for user authentication and accounting to AAA servers, interface statistics, standardized MIBs, and multiprotocol support.

L2TP security can be configured for both NAS-initiated L2TP tunneling scenarios and client-initiated L2TP tunneling scenarios.

To configure L2TP security for VPDN tunnels, perform these tasks:

### **Prerequisites for L2TP Security**

- You must perform the required tasks in the Configuring AAA for VPDNs module.
- The interface between the NAS and tunnel server must support IPSec. For more information on configuring IPSec, see the Additional References section.

#### **NAS-Initiated Tunnels**

• For NAS-initiated tunneling scenarios, you must perform the required tasks in the Configuring NAS-Initiated Dial-In VPDN Tunneling module.

#### **Client-Initiated Tunnels**

- For client-initiated tunneling scenarios, you must perform the required tasks in the Configuring Client-Initiated Dial-In VPDN Tunneling module.
- The interface between the client and the NAS must support PPP.
- The client software must support L2TP and IPSec. This is the default VPDN networking scenario in Microsoft Windows 2000.

### **Configuring IPSec Protection of an L2TP Tunnel**

- For NAS-initiated L2TP tunnels, this task must be performed on both the NAS and the tunnel server.
- For client-initiated L2TP tunnels, this task must be performed on the tunnel server.

I

#### **SUMMARY STEPS**

- **1. enable**
- **2. configure terminal**
- **3. vpdn-group** *name*
- **4. l2tp security crypto-profile** *profile-name* [**keep-sa**]

#### **DETAILED STEPS**

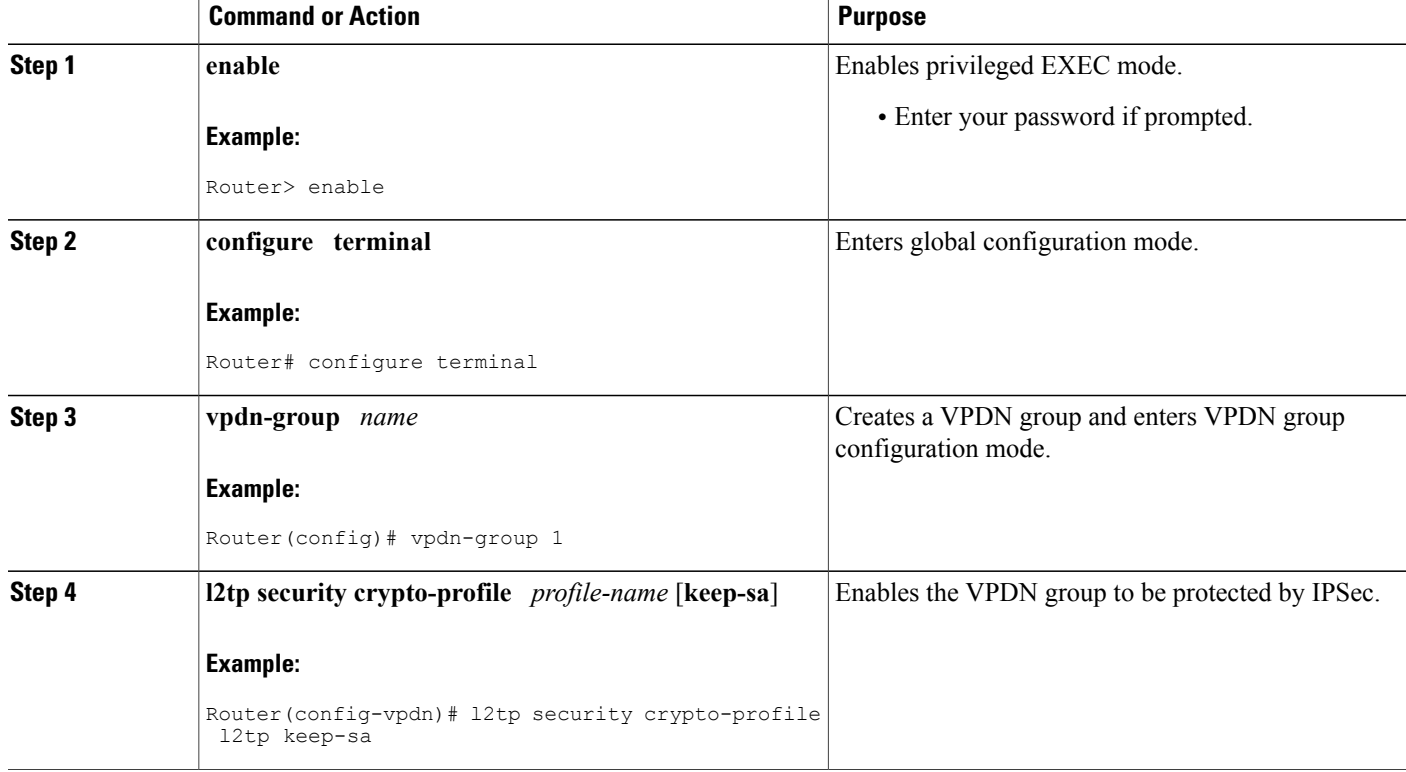

#### <span id="page-19-0"></span>**What to Do Next**

You must perform the task in the [Creating](#page-19-0) the Security Profile, on page 20.

### **Creating the Security Profile**

A security profile must be configured to provide IPSec protection of L2TP tunnels. For NAS-initiated L2TP tunnels, this task must be performed on both the NAS and the tunnel server. For client-initiated L2TP tunnels, this task must be performed on the tunnel server.

#### **Before You Begin**

• To create an IKE policy and a crypto profile configuration associated with the VPDN group, you must first configure phase 1 Internet Security Association and Key Management Protocol (ISAKMP) policy and an IPSec transform set. For information on configuring phase 1 ISAKMP policies and IPSec transform sets, see the Additional References section.

#### **SUMMARY STEPS**

- **1. enable**
- **2. configure terminal**
- **3. crypto map** *map-name seq-num* [**ipsec-isakmp**] [**dynamic** *dynamic-map-name*] [**discover**] [**profile** *profile-name*]
- **4. set transform-set** *transform-set-name* [*transform-set-name2*...*transform-set-name6*]
- **5. exit**
- **6. interface** *type number*
- **7. crypto-map** *map-name*

#### **DETAILED STEPS**

Π

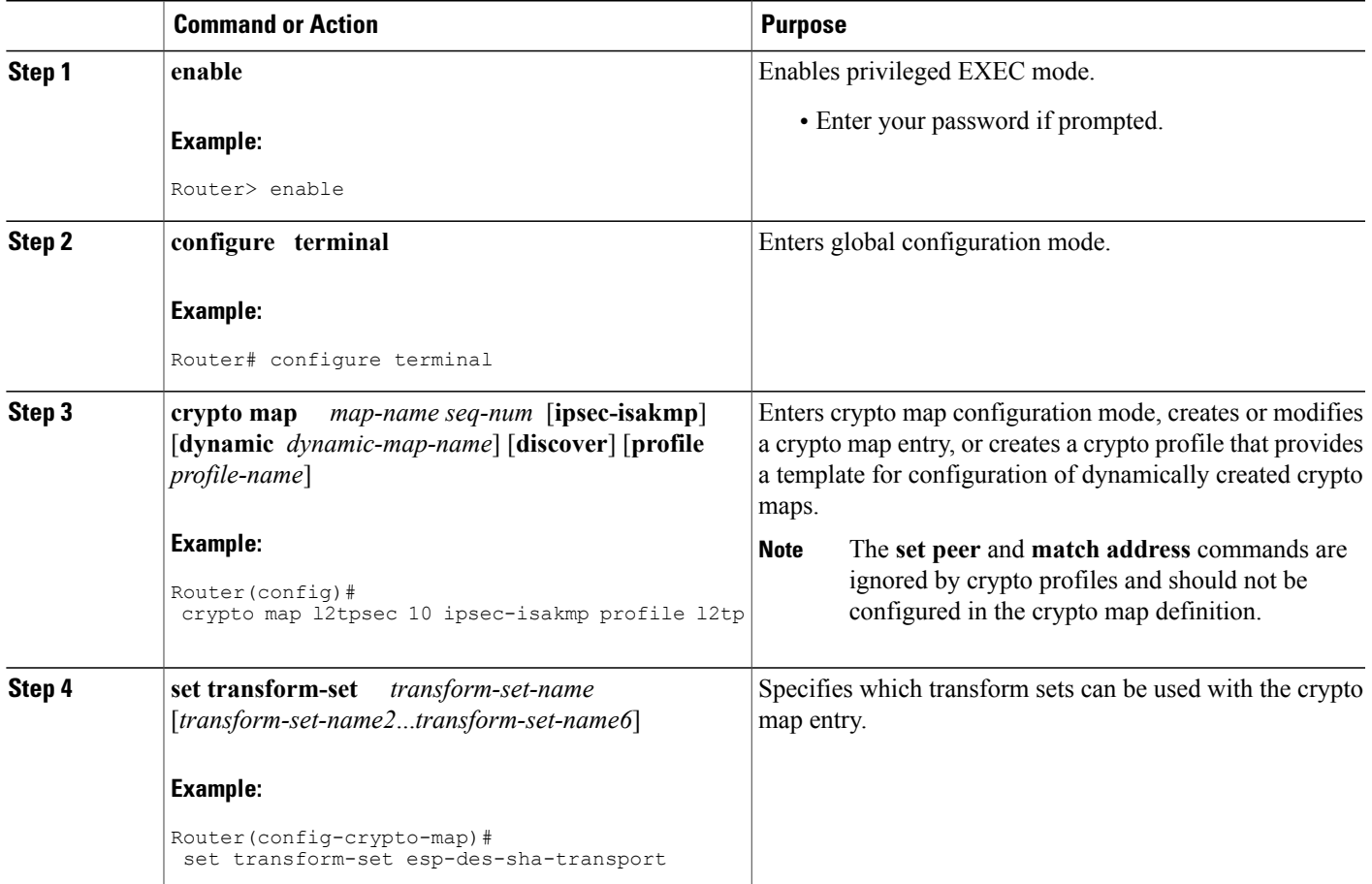

I

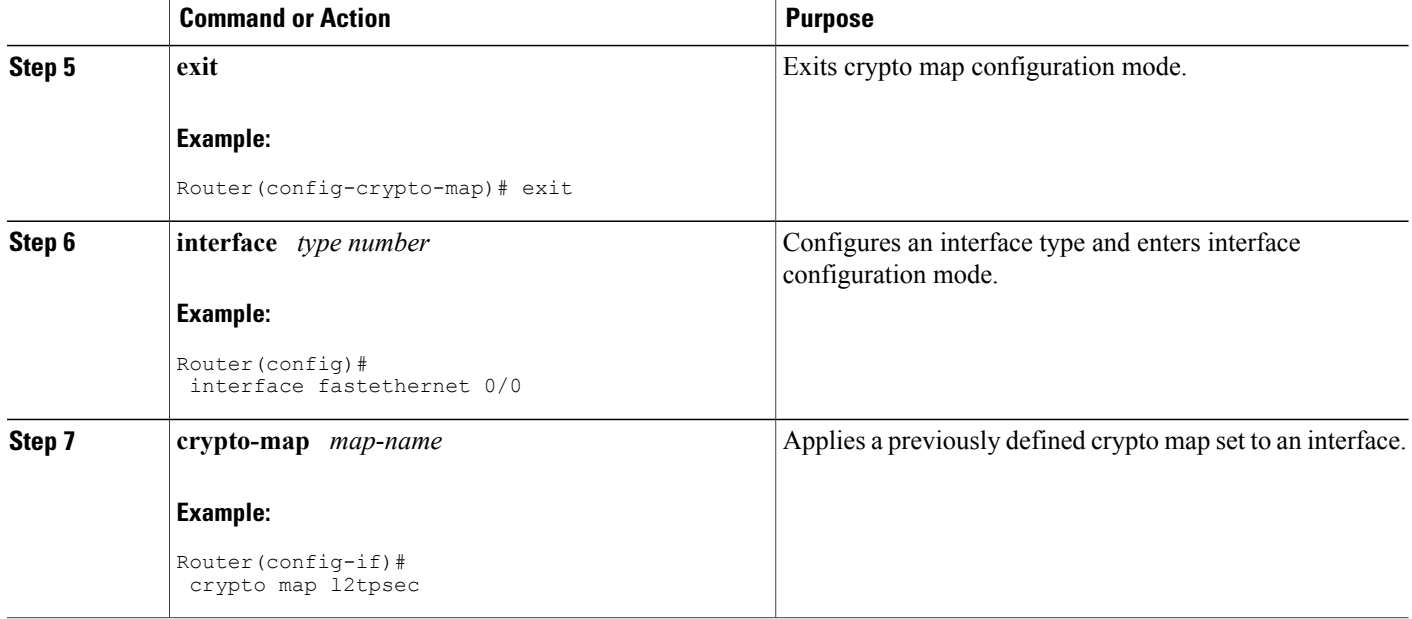

# **Verifying IPSec Protection of L2TP VPDN Tunnels**

### **Verifying Establishment of the Crypto Socket**

Perform this task on the NAS or the tunnel server to verify that the crypto socket is created and activated in response to VPDN tunneling events.

#### **SUMMARY STEPS**

- **1. enable**
- **2. debug crypto socket**
- **3. debug vpdn l2x-events**

#### **DETAILED STEPS**

**Step 1 enable** Enter this command to enable privileged EXEC mode. Enter your password if prompted:

#### **Example:**

Router> **enable**

**Step 2 debug crypto socket**

Enter this command to turn on debug messages for socket messages:

#### **Example:**

Router# **debug crypto socket**

#### **Step 3 debug vpdn l2x-events**

Enter this command to turn on debug messages for protocol-specific VPDN tunneling events. Examine the debug messages to verify that the socket is created and moved to the active state in response to L2TP tunnel events. The example shows debug output from successful crypto socket creation and activation:

#### **Example:**

```
Router# debug vpdn l2x-events
     1 00:56:46.959:CRYPTO SS(L2X Security):Passive open, socket info:local 10.0.0.13/1701, remote
10.0.0.12/1701, prot 17, ifc Fa0/0
*Mar 1 00:56:47.291:L2TP:I SCCRQ from user02 tnl 5107
*Mar 1 00:56:47.295:L2X:Requested security for socket, UDP socket info:local 10.0.0.13(1701), remote
10.0.0.12(1701)
*Mar 1 00:56:47.295:Tnl 13582 L2TP:Got a challenge in SCCRQ, user02
*Mar 1 00:56:47.295:Tnl 13582 L2TP:New tunnel created for remote user02, address 10.0.0.12
     1 00:56:47.295:Tnl 13582 L2TP:O SCCRP to user02 tnlid 5107
*Mar 1 00:56:47.295:Tnl 13582 L2TP:Control channel retransmit delay set to 1 seconds
*Mar 1 00:56:47.299:Tnl 13582 L2TP:Tunnel state change from idle to wait-ctl-reply
*Mar 1 00:56:47.299:CRYPTO_SS(L2X Security):Completed binding of application to socket
```
### **Verifying the Crypto Map Configuration**

Perform this task to verify that the crypto map was dynamically created for the L2TP tunnel.

#### **SUMMARY STEPS**

- **1. enable**
- **2. show crypto map** [**interface** *interface* | **tag** *map-name*]

#### **DETAILED STEPS**

**Step 1 enable** Enter this command to enable privileged EXEC mode. Enter your password if prompted:

#### **Example:**

Router> **enable**

#### **Step 2 show crypto map** [**interface** *interface* | **tag** *map-name*]

Enter this command to display information about a crypto map. Ensure that the proper interface is using the correct crypto map. The following example displays output for the crypto map with the name l2tpsec and shows that it is being used by the FastEthernet 0/0 interface:

#### **Example:**

```
Router# show crypto map tag l2tpsec
Crypto Map "l2tpsec" 10 ipsec-isakmp
       No matching address list set.
        Current peer:0.0.0.0
        Security association lifetime:4608000 kilobytes/3600 seconds
        PFS (Y/N):N
        Transform sets={ esp, }
Crypto Map "l2tpsec" 20 ipsec-isakmp
        Peer = 10.0.0.13Extended IP access list
            access-list permit udp host 10.0.0.12 port = 1701 host 10.0.0.13 port = 1701
        Current peer:10.0.0.13
        Security association lifetime:4608000 kilobytes/3600 seconds
        PFS (Y/N):N
       Transform sets={ esp, }
!The output below shows that the interface FastEthernet0/0 is uing the crypto map named !l2tpsec.
        Interfaces using crypto map l2tpsec:
                FastEthernet0/0
```
### **Verifying Encryption and Decryption of L2TP Packets**

Perform this task to verify that L2TP packets are being encrypted and decrypted.

#### **SUMMARY STEPS**

- **1. enable**
- **2. show crypto engine connections active**

#### **DETAILED STEPS**

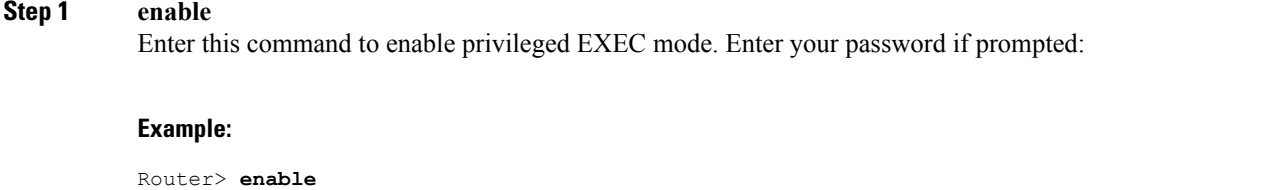

#### **Step 2 show crypto engine connections active** Enter this command to display information about active crypto engine connections. The number of encryption and decryption events are displayed.

#### **Example:**

Router# **show crypto engine connections active**

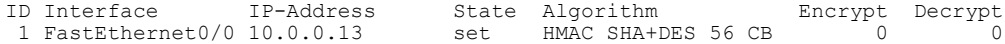

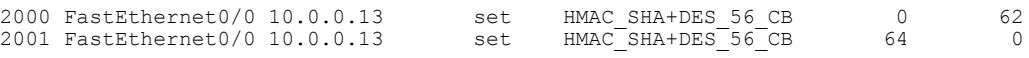

# **Creating a VPDN Template**

Perform this task on the NAS or the tunnel server to create a VPDN template. If you remove a named VPDN template configuration, all VPDN groups that were associated with it will automatically be associated with the global VPDN template.

#### **Before You Begin**

- You must be running Cisco IOS Release 12.2(8)T, Cisco IOS Release 12.2(28)SB, or a later release to configure a VPDN template.
- You must be running Cisco IOS Release 12.2(13)T, Cisco IOS Release 12.2(28)SB, or a later release to configure named VPDN templates.

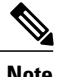

- **Note** An L2TP or Layer 2 Forwarding Protocol (L2F) tunnel must be established for the VPDN template settings to be used. Once a tunnel has been established, changes in the VPDN template settings will not have an effect on the tunnel until it is brought down and reestablished.
	- Effective with Cisco Release 12.4(11)T, the L2F protocol was removed in Cisco IOS software.
	- Not all commands that are available for configuring a VPDN group can be used to configure a VPDN template. For a list of the commands that can be used in VPDN template configuration mode, use the **?** command in VPDN template configuration mode.

#### **SUMMARY STEPS**

- **1. enable**
- **2. configure terminal**
- **3. vpdn-template** [*name*]

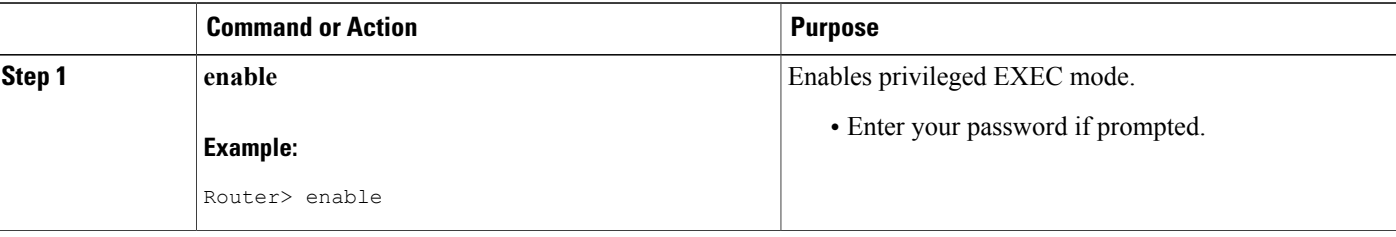

ι

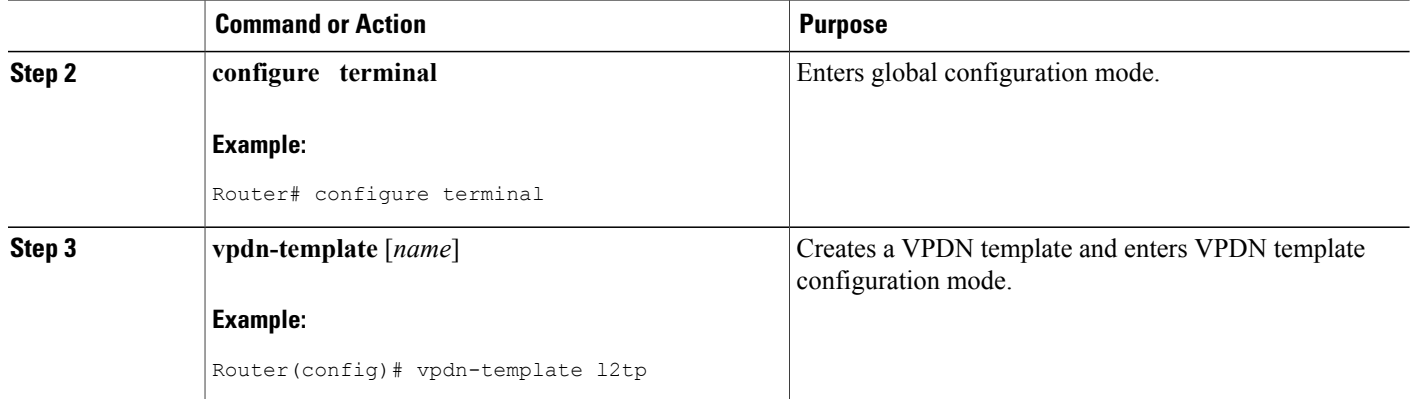

# **Associating a VPDN Group with a VPDN Template**

VPDN groups are associated with the global VPDN template by default. Individual VPDN groups can be associated with a named VPDN template instead. Associating a VPDN group with a named VPDN template disassociates the VPDN group from the global VPDN template.

Perform this task on the NAS or the tunnel server to associate a specific VPDN group with a named VPDN template, or to reassociate a VPDN group with the global VPDN template if it has been previously disassociated from the global VPDN template.

#### **Before You Begin**

• Create and enable the VPDN template. For details, see the "Creating a VPDN Template" section.

#### **SUMMARY STEPS**

- **1. enable**
- **2. configure terminal**
- **3. vpdn-group** *name*
- **4. source vpdn-template** [*name*]

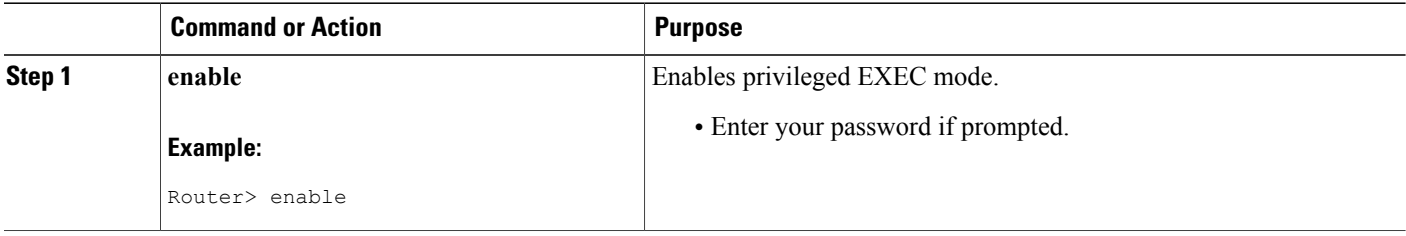

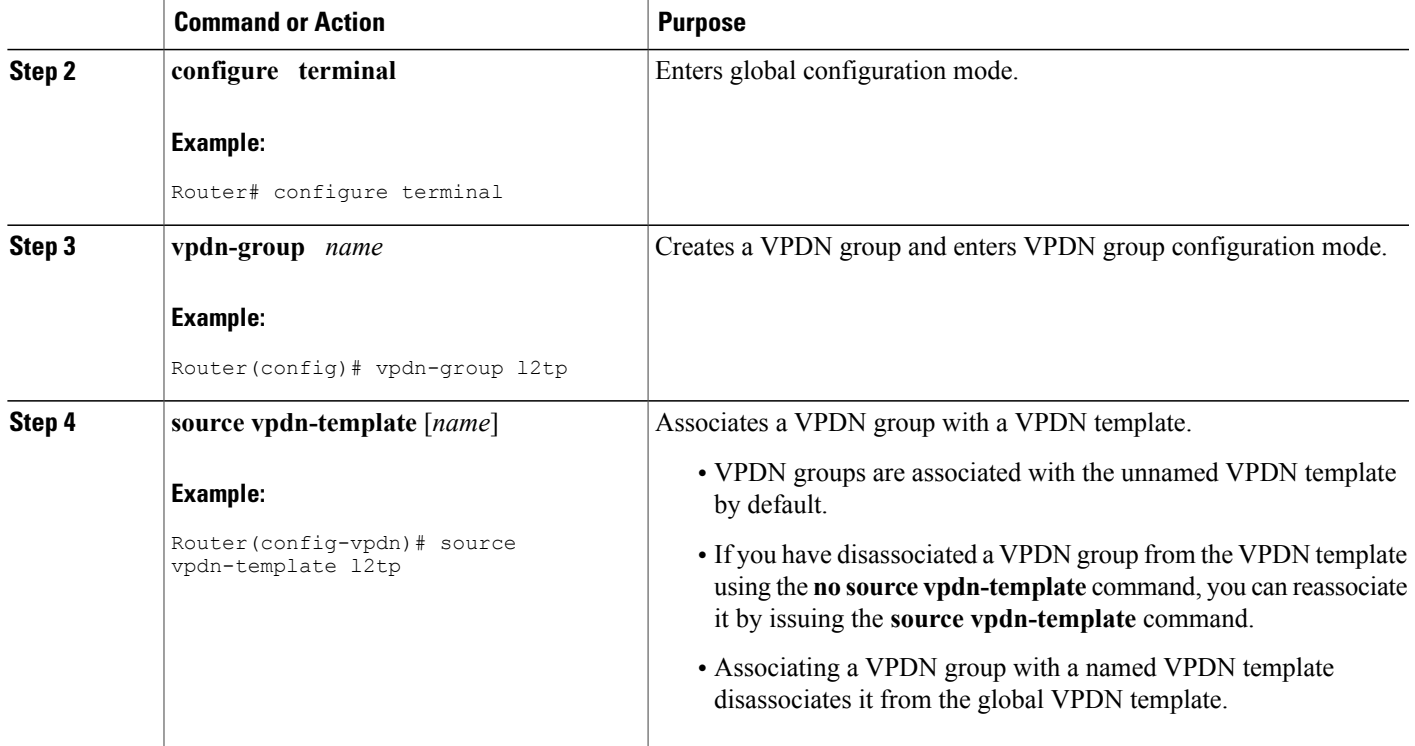

# **Disassociating a VPDN Group from the VPDN Template**

Individual VPDN groups can be disassociated from the VPDN template if desired, allowing the system default settings to be used for any parameters not configured in the individual VPDN group.

Perform this task on the NAS or the tunnel server to disassociate a specific VPDN group from any VPDN template.

#### **SUMMARY STEPS**

- **1. enable**
- **2. configure terminal**
- **3. vpdn-group** *name*
- **4. no source vpdn-template** [*name*]

#### **DETAILED STEPS**

Г

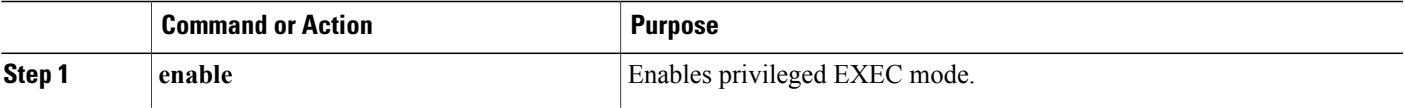

I

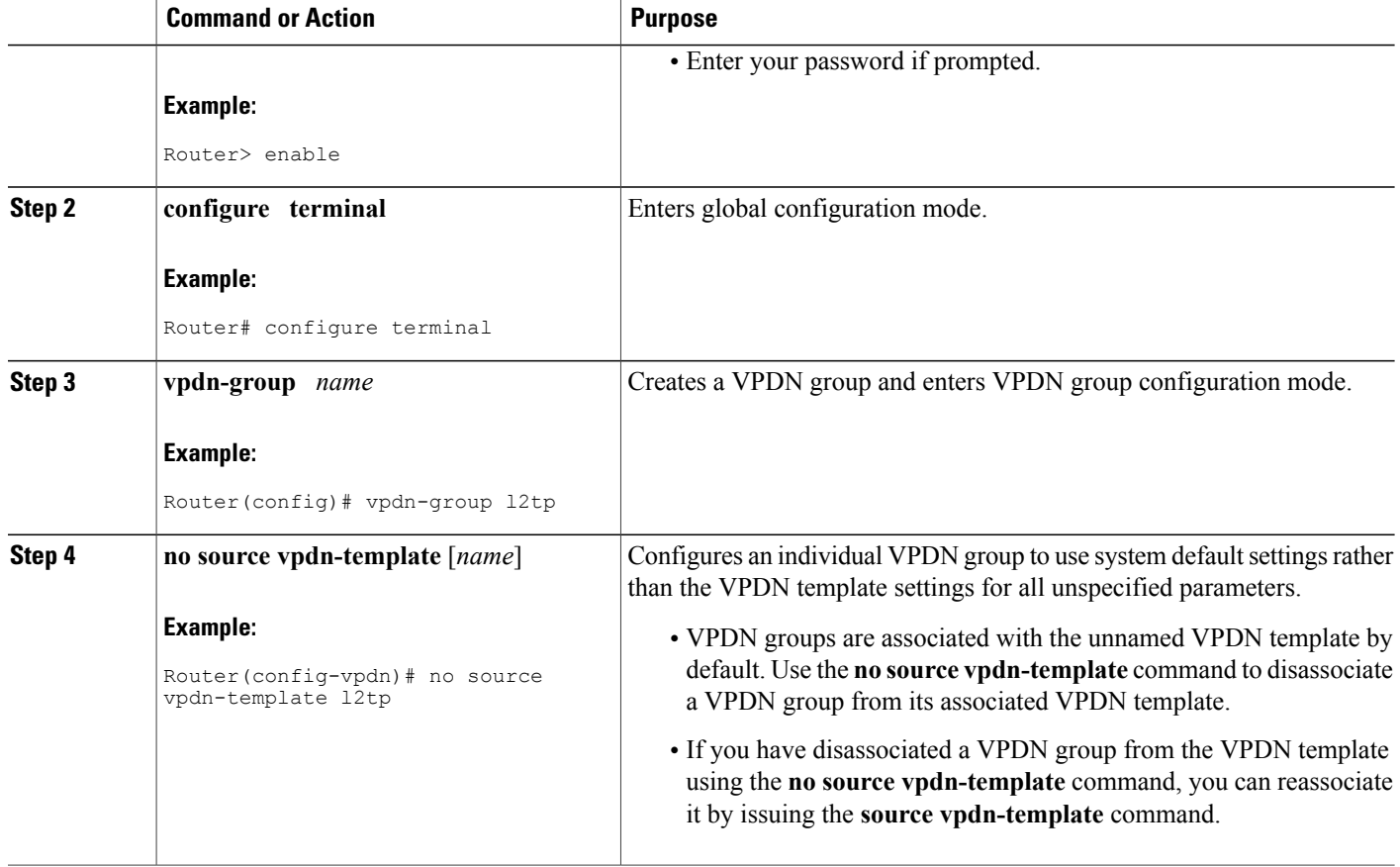

# **Configuring the VPDN Source IP Address**

Perform one of these tasks to configure a source IP address on a NAS or a tunnel server:

### **Configuring the Global VPDN Source IP Address**

You can configure a single global source IP address on a device. If a source IP address is configured for a VPDN group, the global source IP address will not be used for tunnels belonging to that VPDN group.

Perform this task on a tunnel endpoint to configure the global source IP address.

#### **SUMMARY STEPS**

- **1. enable**
- **2. configure terminal**
- **3. vpdn source-ip** *ip-address*

#### **DETAILED STEPS**

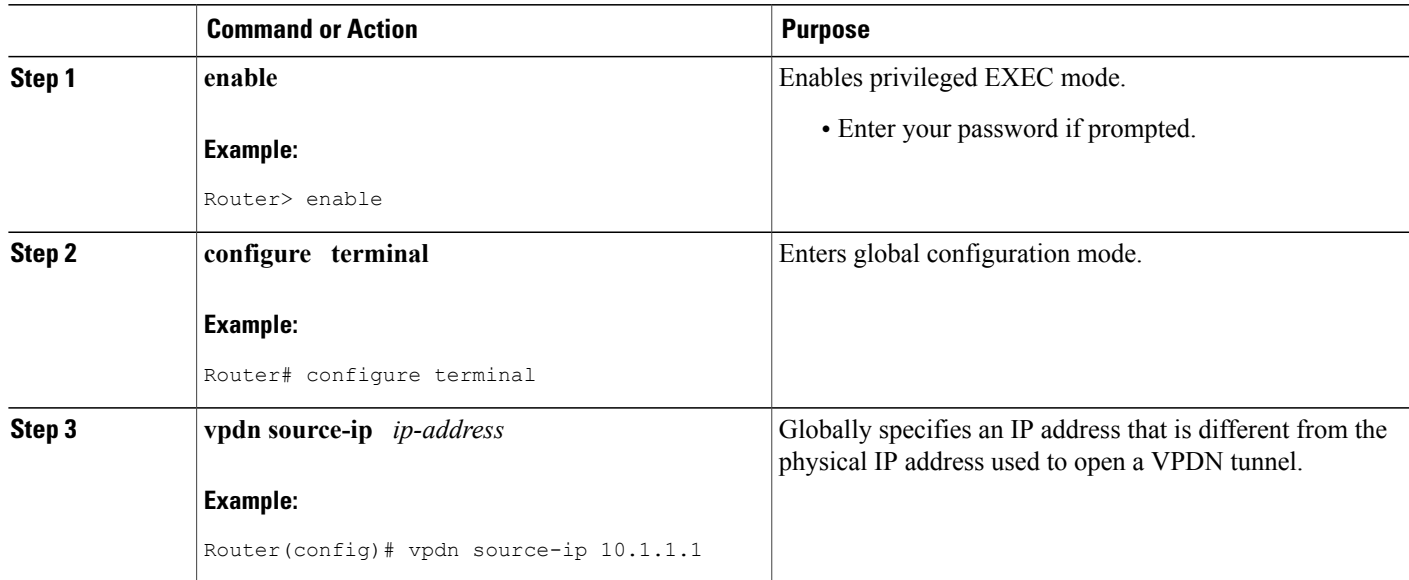

### **Configuring the Source IP Address for a VPDN Group**

You can configure a source IP address for a specific VPDN group. If a source IP address is configured for a VPDN group, the global source IP address will not be used for tunnels belonging to that VPDN group.

Perform this task on a tunnel endpoint to configure a source IP address for a specific VPDN group.

#### **SUMMARY STEPS**

- **1. enable**
- **2. configure terminal**
- **3. vpdn-group** *name*
- **4. source-ip** *ip-address*

#### **DETAILED STEPS**

Г

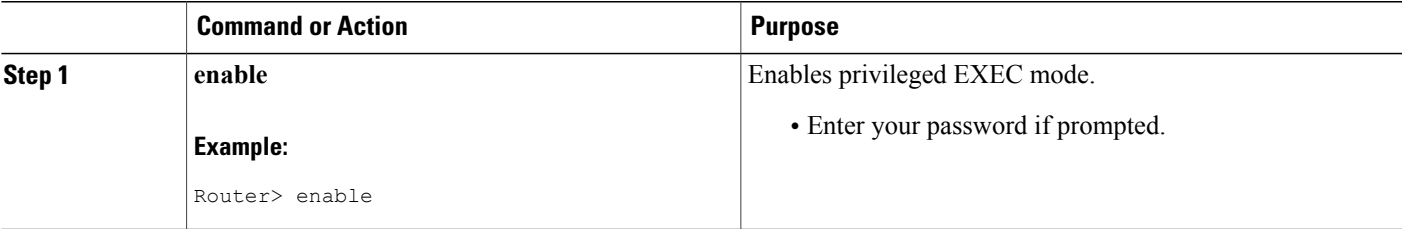

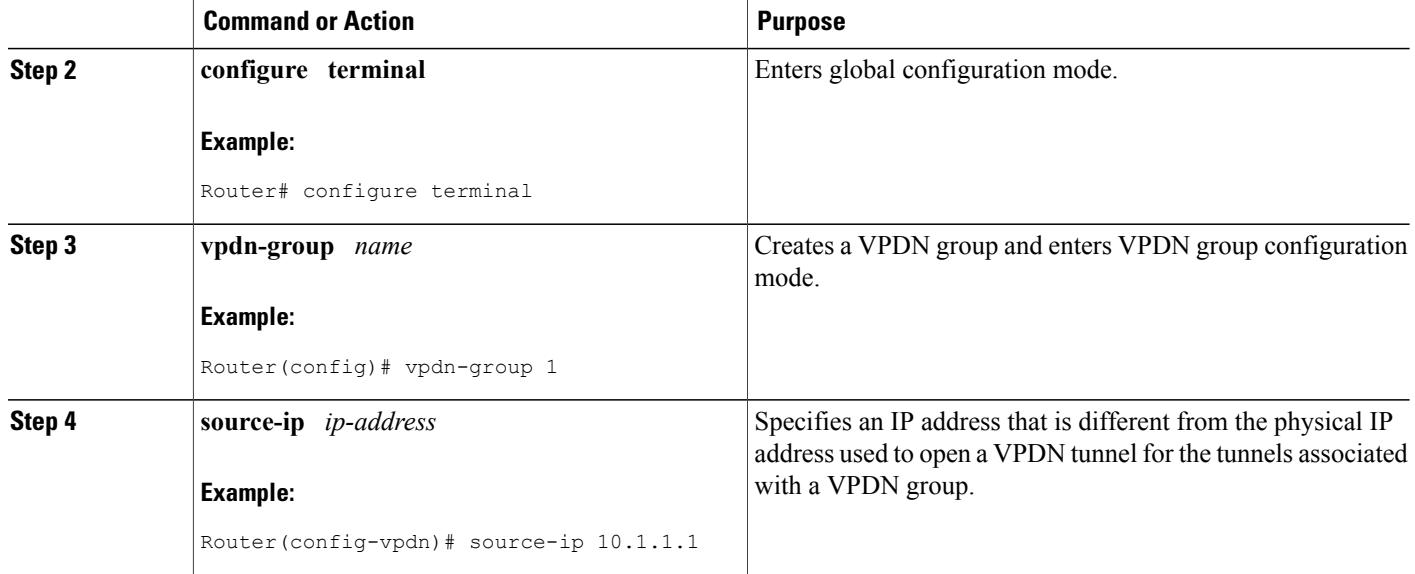

# **Configuring VRF-Aware VPDN Tunneling**

VRF-aware VPDN tunneling can be configured locally on a NAS, tunnel server, or multihop tunnel switch, or it can be configured in the remote RADIUS server profile. Configuring VRF-aware VPDN tunneling in the RADIUS server profile will propagate the configuration only to a NAS or multihop tunnel switch. To configure VRF-aware VPDN tunnels on a tunnel server, you must configure the tunnel server locally.

Perform one of these tasks to configure a VRF-aware VPDN tunnel:

### **Configuring VRF-Aware VPDN Tunneling Locally**

VRF-aware VPDN tunneling can be configured locally on a NAS, a tunnel server, or a multihop tunnel switch. Configuring VRF-aware VPDN tunneling on a device specifies that the tunnel endpoint IP addresses configured for that VPDN group belong to the specified VRF routing table rather than the global routing table.

Perform this task on the multihop tunnel switch, the NAS, or the tunnel server to configure a VPDN tunnel to belong to a VRF.

#### **Before You Begin**

- A multihop, dial-in, or dial-out L2TP VPDN tunneling deployment must be configured.
- The source IP address and the destination IP address configured in the L2TP VPDN group must exist in the specified VPN.
- Because VRFs use Cisco Express Forwarding, you must configure Cisco Express Forwarding before performing this task.

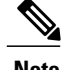

**Note** L2TP is the only tunneling protocol supported for VRF-aware VPDN tunneling.

#### **SUMMARY STEPS**

- **1. enable**
- **2. configure terminal**
- **3. vpdn-group** *name*
- **4. vpn** {**vrf** *vrf-name* | **id** *vpn-id*}

#### **DETAILED STEPS**

Г

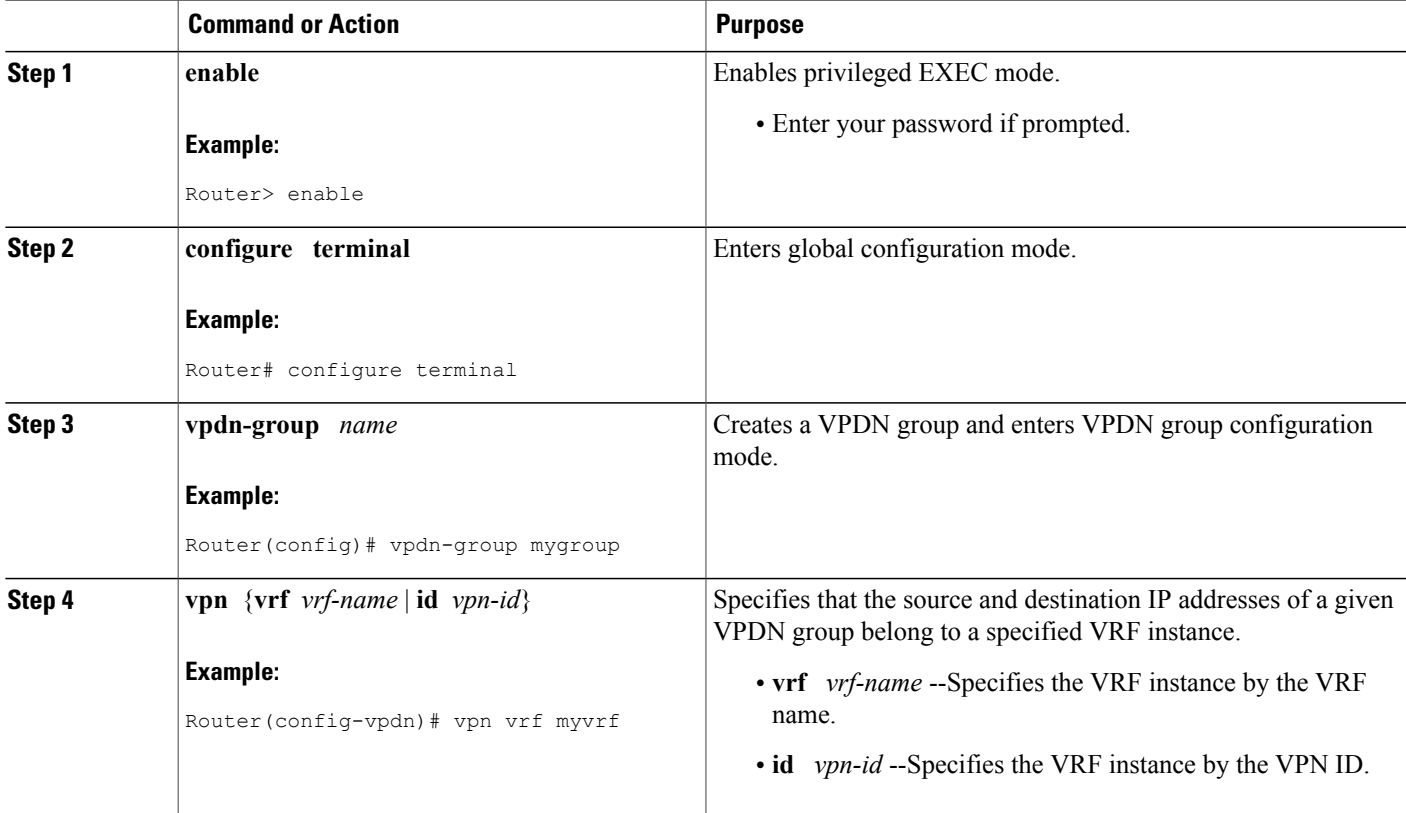

### **Configuring VRF-Aware VPDN Tunneling on the Remote RADIUS AAA Server**

VRF-aware VPDN tunneling can be configured in the remote RADIUS server profile. Configuring VRF-aware VPDN tunneling on a device specifies that the tunnel endpoint IP addresses configured for that VPDN group belong to the specified VRF routing table rather than the global routing table.

Configuring VRF-aware VPDN tunneling in the RADIUS server profile will propagate the configuration only to a NAS or multihop tunnel switch. To configure VRF-aware VPDN tunnels on a tunnel server, you must configure the tunnel server locally by performing the task in the Configuring VRF-Aware VPDN Tunneling Locally section.

Perform this task on the remote RADIUS server. The tunnel attributes configured in the RADIUS server profile will be propagated to the NAS or multihop tunnel switch.

#### **Before You Begin**

- A multihop, dial-in, or dial-out L2TP VPDN tunneling deployment must be configured.
- The source IP address and the destination IP address configured in the L2TP VPDN group must exist in the specified VPN.
- Because VRFs use Cisco Express Forwarding, you must configure Cisco Express Forwarding before performing this task.
- The NAS or tunnel switch must be configured for remote RADIUS AAA. Perform the tasks in the Configuring AAA on the NAS and the Tunnel Server and Configuring Remote AAA for VPDNs sections in the Configuring AAA for VPDNs module to configure the NAS for remote RADIUS AAA.
- The RADIUS server must be configured for AAA.

**Note** L2TP is the only tunneling protocol supported for VRF-aware VPDN tunneling.

#### **SUMMARY STEPS**

- **1. Cisco-Avpair = vpdn:tunnel-id=** *name*
- **2. Cisco-Avpair = vpdn:tunnel-type= l2tp**
- **3. Cisco-Avpair = vpdn:vpn-vrf=** *vrf-name*
- **4. Cisco-Avpair = vpdn:l2tp-tunnel-password=** *secret*

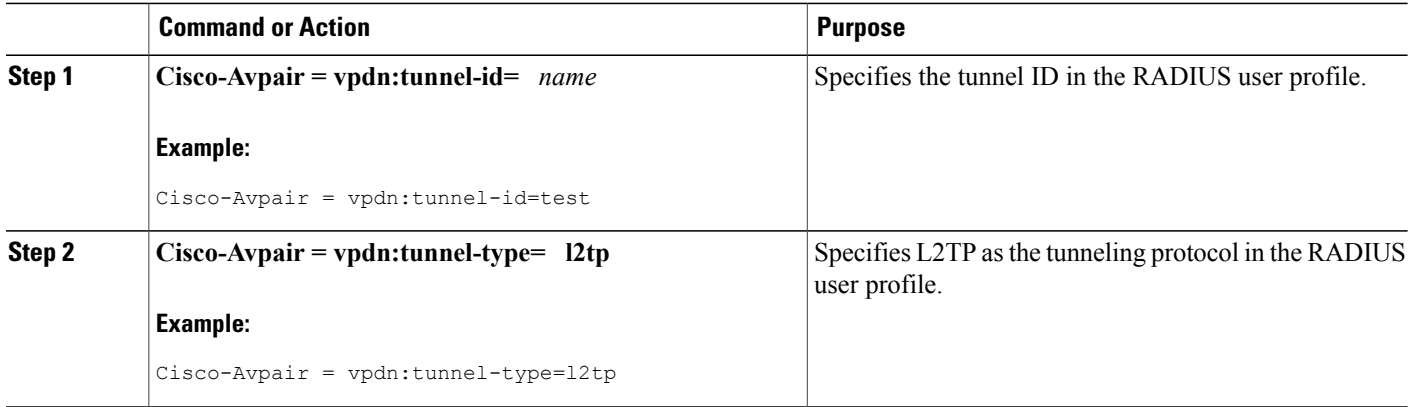

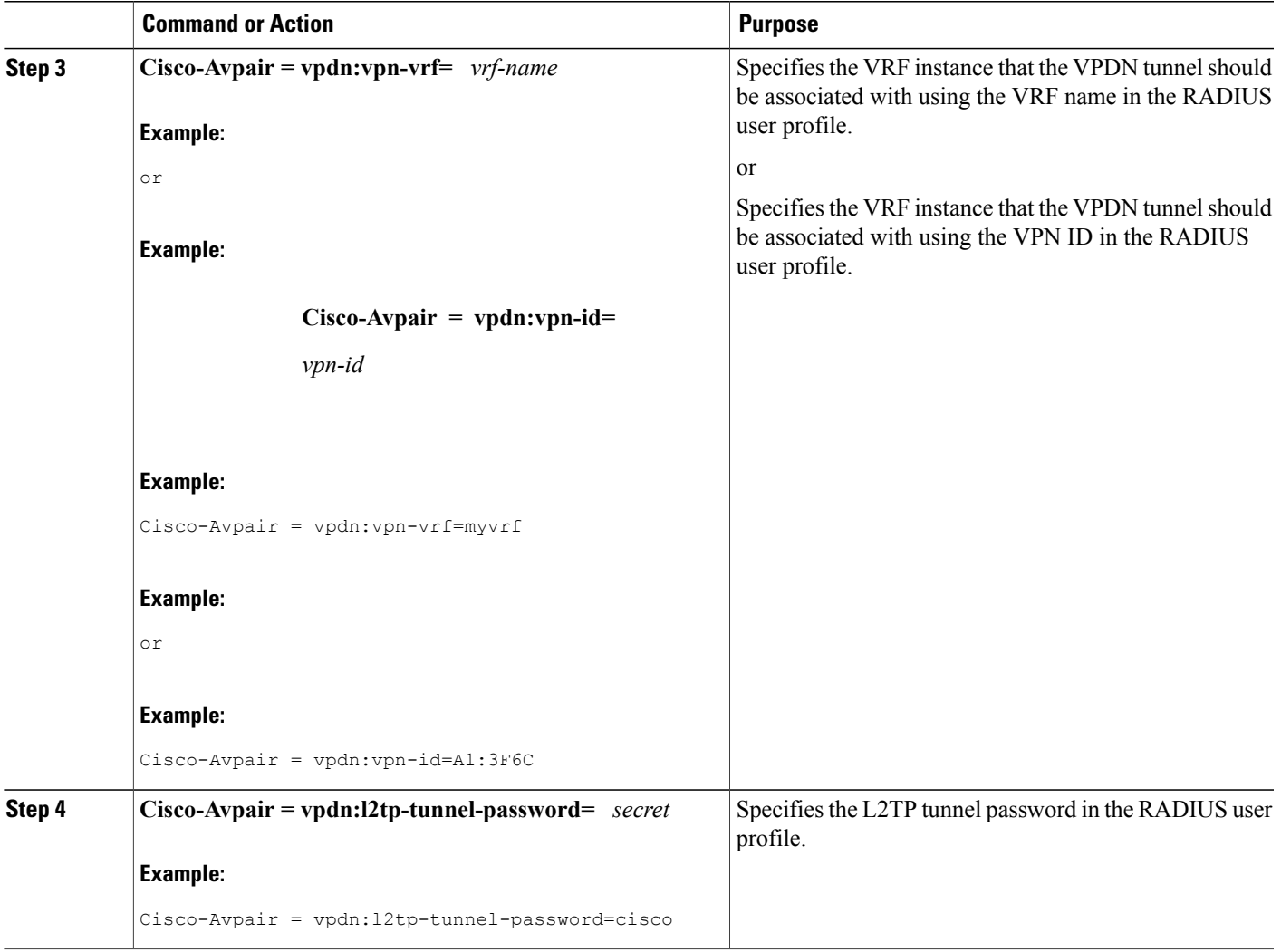

# **Performing MTU Tuning for L2TP VPDNs**

Г

MTU tuning reduces or prevents packet fragmentation and reassembly of L2TP packets in a VPDN deployment. Because the tunnel server is typically the device that aggregates large numbers of sessions and traffic flows in a VPDN deployment, the performance impact of the process switching required for packet fragmentation and reassembly is most dramatic, and least desirable, on this device.

A number of different methods are available to perform MTU tuning. The goal is to prevent fragmentation of packets after they have been encapsulated for tunneling. The most reliable method of MTU tuning is manually configuring the advertised TCP MSS.

Perform one of these tasks to perform MTU tuning:

I

### **Manually Configuring the IP MTU for VPDN Deployments**

One method for reducing the amount of fragmentation of tunneled packets is to manually configure the IP MTU to the largest IP packet size that will not exceed the path MTU between the NAS and the tunnel server once the full Layer 2 header is added to the packet.

Perform this task on the tunnel server to lower the IP MTU manually.

#### **Before You Begin**

- An L2TP VPDN deployment must be configured.
- The path MTU between the NAS and the tunnel server should be known.

#### **SUMMARY STEPS**

- **1. enable**
- **2. configure terminal**
- **3. interface virtual-template** *number*
- **4. ip mtu** *bytes*

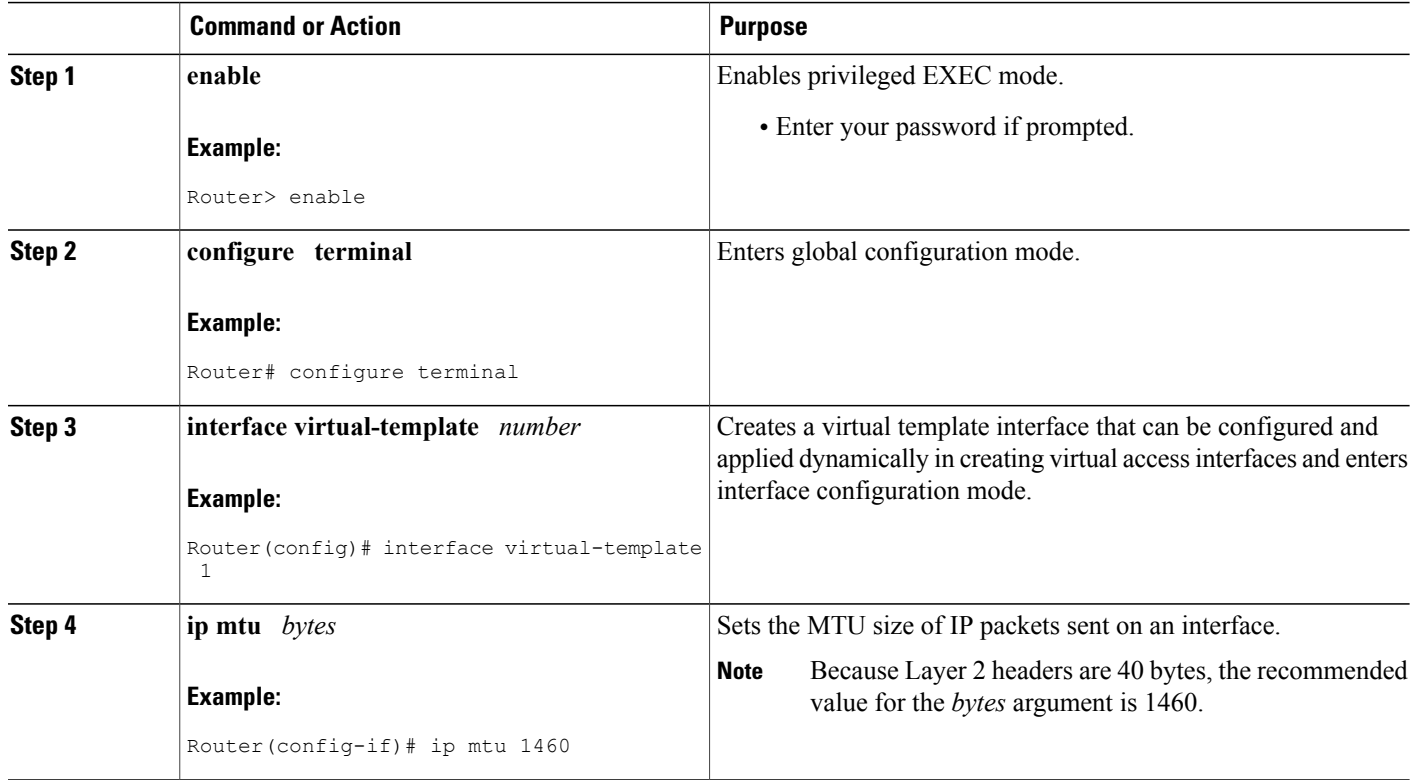

### **Enabling Automatic Adjustment of the IP MTU for VPDN Deployments**

A tunnel server can be configured to automatically adjust the IP MTU of an interface to compensate for the size of the Layer 2 header. The automatic adjustment corrects for the size of the Layer 2 header based on the MTU of the egress interface of that device. This configuration is effective in preventing fragmentation only when the MTU of that interface is the same as that of the path MTU.

Perform this task on the tunnel server to enable automatic adjustment of the IP MTU.

#### **Before You Begin**

- A VPDN deployment must be configured.
- You must be running Cisco IOS Release 12.2(3), Cisco IOS Release 12.2(4)T, or a later release to control automatic adjustment of the IP MTU.

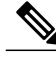

**Note** • Automatic adjustment of the IP MTU was introduced in Cisco IOS Release 12.1(5)T, and is enabled by default. No mechanism is available to disable it in releases prior to Cisco IOS Release 12.2(3) and 12.2(4)T.

- The **ip mtu adjust** command was introduced in Cisco IOS Release 12.2(3) and 12.2(4)T. The **no** form of this command can be used to disable automatic adjustment of the IP MTU.
- In Cisco IOS Release 12.2(6) and 12.2(8)T, the default was changed so that automatic adjustment of the IP MTU is disabled.
- The IP MTU is automatically adjusted only if there is no IP MTU configured manually on the virtual template interface.

#### **SUMMARY STEPS**

- **1. enable**
- **2. configure terminal**
- **3. vpdn-group** *name*
- **4. ip mtu adjust**

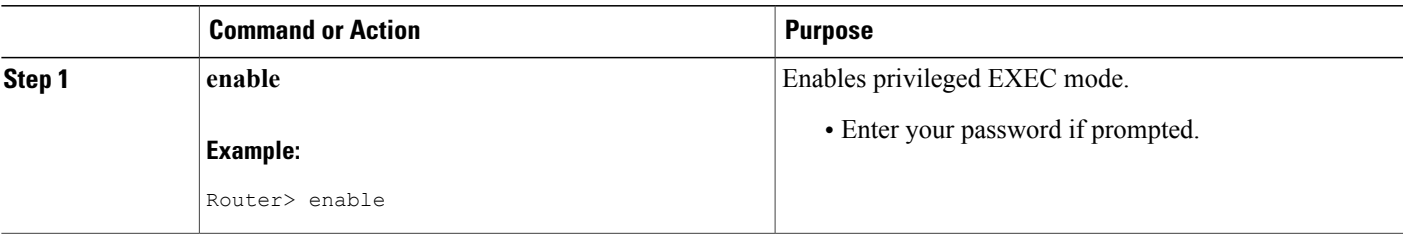

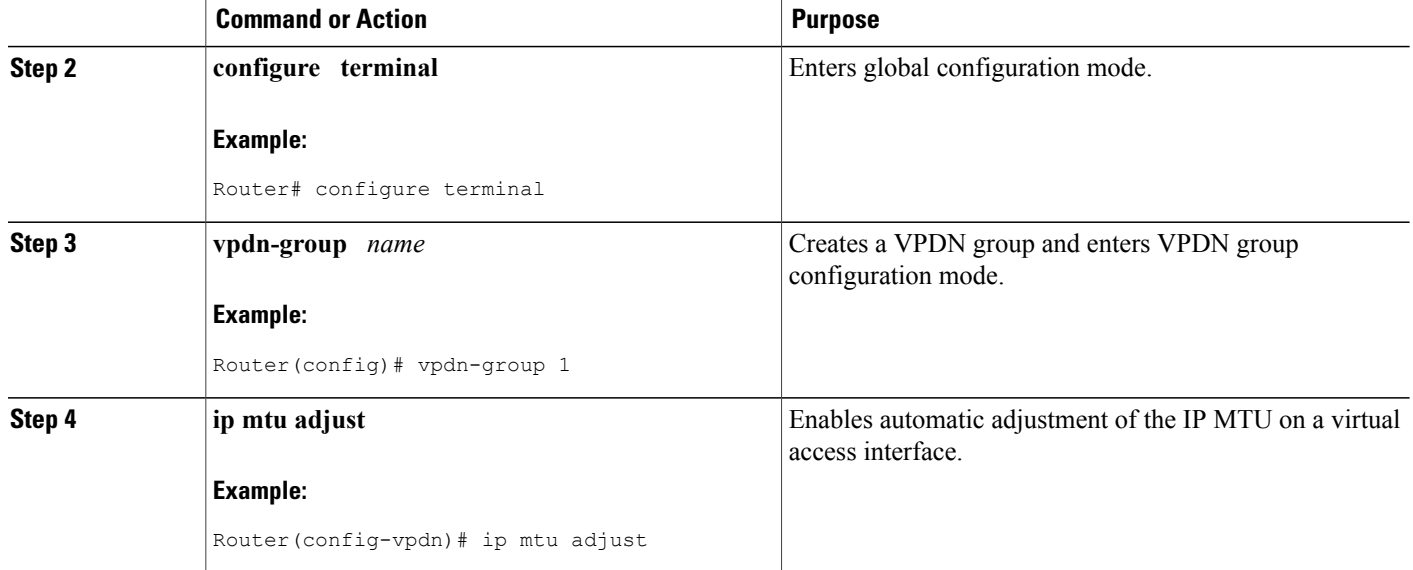

### **Enabling Path MTU Discovery for VPDNs**

If the path MTU between the NAS and the tunnel server is variable or unknown, PMTUD can be enabled for VPDNs. PMTUD uses the DF bit in the IP header to dynamically discover the smallest MTU among all the interfaces along a routing path.

When PMTUD is enabled, VPDN deployments are vulnerable to DoS attacks that use crafted ICMP messages to set a connection's path MTU to an impractically low value. This will cause higher layer protocols to time out because of a very low throughput, even though the connection is still in the established state. This type of attack is classified as a throughput-reduction attack.

To protect against a throughput-reduction attack, configure a range of acceptable values for the path MTU. If the device receives an ICMP message that advertises a next-hop path MTU that falls outside the configured size range, the device will ignore the message. For more information on throughput-reduction attacks and for information on detecting a PMTUD attack on an L2TP VPDN deployment, see the "Additional References" section.

PMTUD might fail when performed over the Internet because some routers or firewalls are configured to filter out all ICMP messages. When the source host does not receive an ICMP Destination Unreachable message from a device that is unable to forward a packet without fragmentation, it will not know to reduce the packet size. The source host will continue to retransmit the same large packet. Because the DF bit is set, these packets will be continually dropped because they exceed the path MTU, and the connection will stop responding entirely.

Perform this task on the tunnel server to enable PMTUD and to protect the L2TP VPDN deployment against throughput-reduction DoS attacks.

#### **Before You Begin**

- A VPDN deployment must be configured.
- You must be running Cisco IOS Release 12.2(4)T or a later release.
- You must be running Cisco IOS Release 12.2(11)T or a later release on the Cisco 1760 modular access router, the Cisco AS5300 series universal gateways, the Cisco AS5400 series universal gateways, and the Cisco AS5800 series universal gateways.
- To protect against a DoS throughput-reduction attack, you must be running a version of Cisco IOS software that supports the **vpdn pmtu** command. These maintenance releases of Cisco IOS software support the **vpdn pmtu** command:
	- Cisco IOS Release 12.3(25) and later releases
	- Cisco IOS Release 12.3(14)T and later releases
	- Cisco IOS Release 12.2(28)SB and later releases

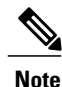

Some software releases remain vulnerable to throughput-reduction DoS attacks when PMTUD is enabled. The only way to protect against DoS attacks when running these versions of the Cisco IOS software is to disable PMTUD.

#### **SUMMARY STEPS**

- **1. enable**
- **2. configure terminal**
- **3. vpdn-group** *name*
- **4. ip pmtu**
- **5. exit**
- **6. vpdn pmtu maximum** *bytes*
- **7. vpdn pmtu minimum** *bytes*

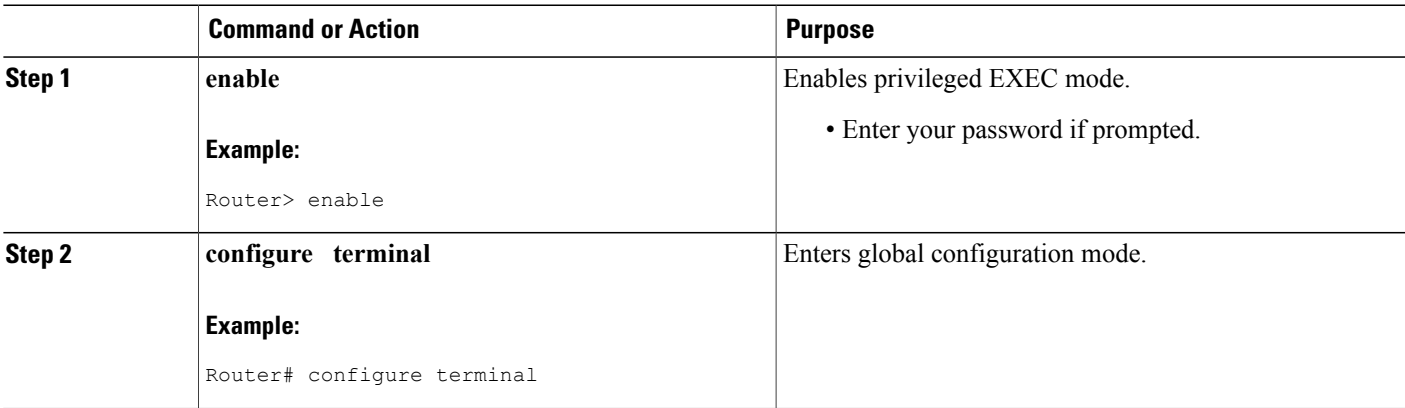

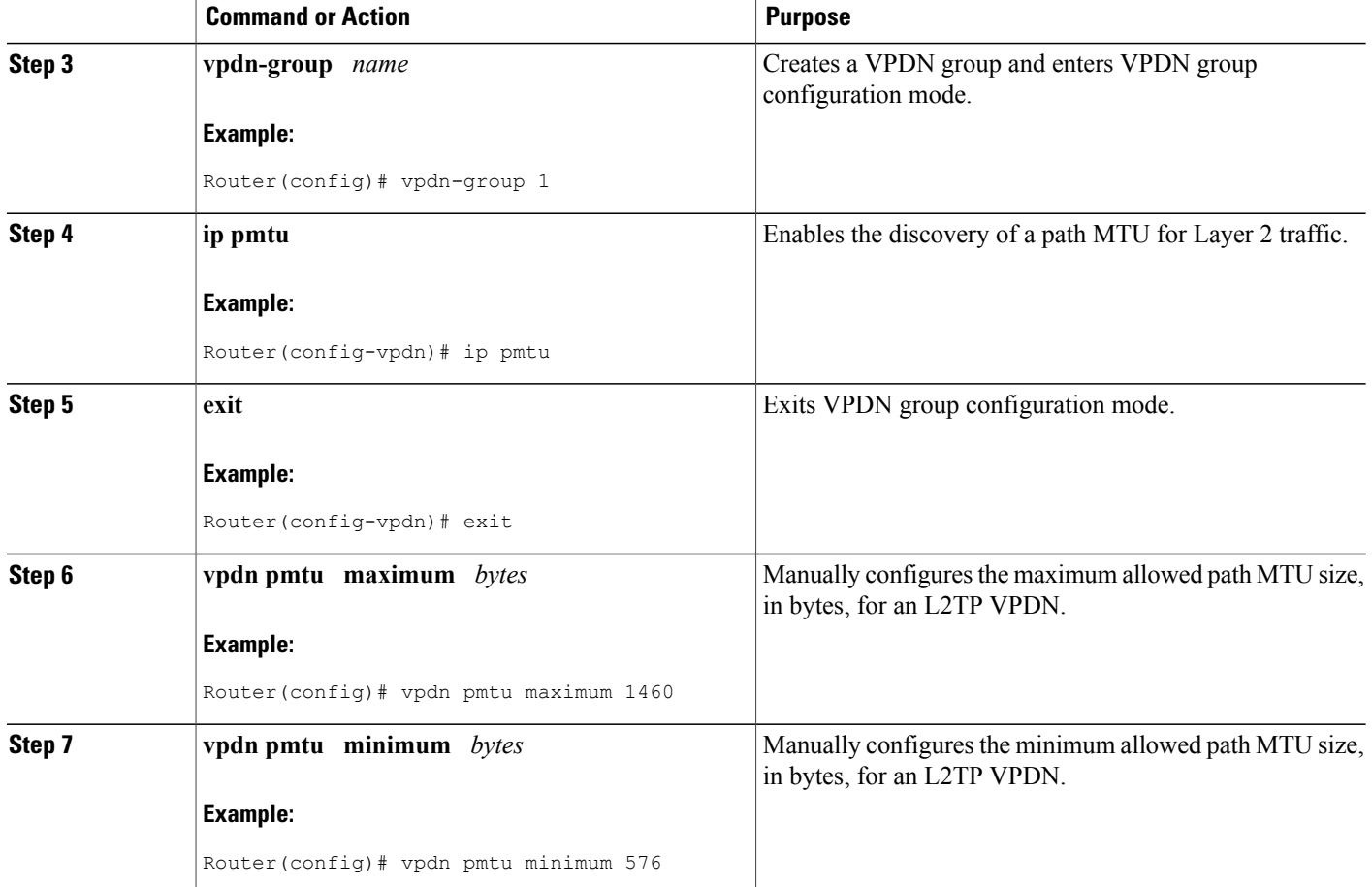

### **Manually Configuring the Advertised TCP MSS**

Manually configuring a lower value for the advertised TCP MSS reduces the size of IP packets created by TCP at the transport layer, reducing or eliminating the amount of packet fragmentation that will occur in a VPDN deployment.

The default advertised TCP MSS is 1460, which allows room for the 40-byte TCP/IP header. To prevent packet fragmentation over a tunnel, additionally reduce the TCP MSS to provide space for the Layer 2 encapsulation header.

Perform this task on the tunnel server to manually lower the TCP MSS.

#### **Before You Begin**

A VPDN deployment must be configured.

#### **SUMMARY STEPS**

- **1. enable**
- **2. configure terminal**
- **3. interface virtual-template** *number*
- **4. ip tcp adjust-mss** *bytes*

#### **DETAILED STEPS**

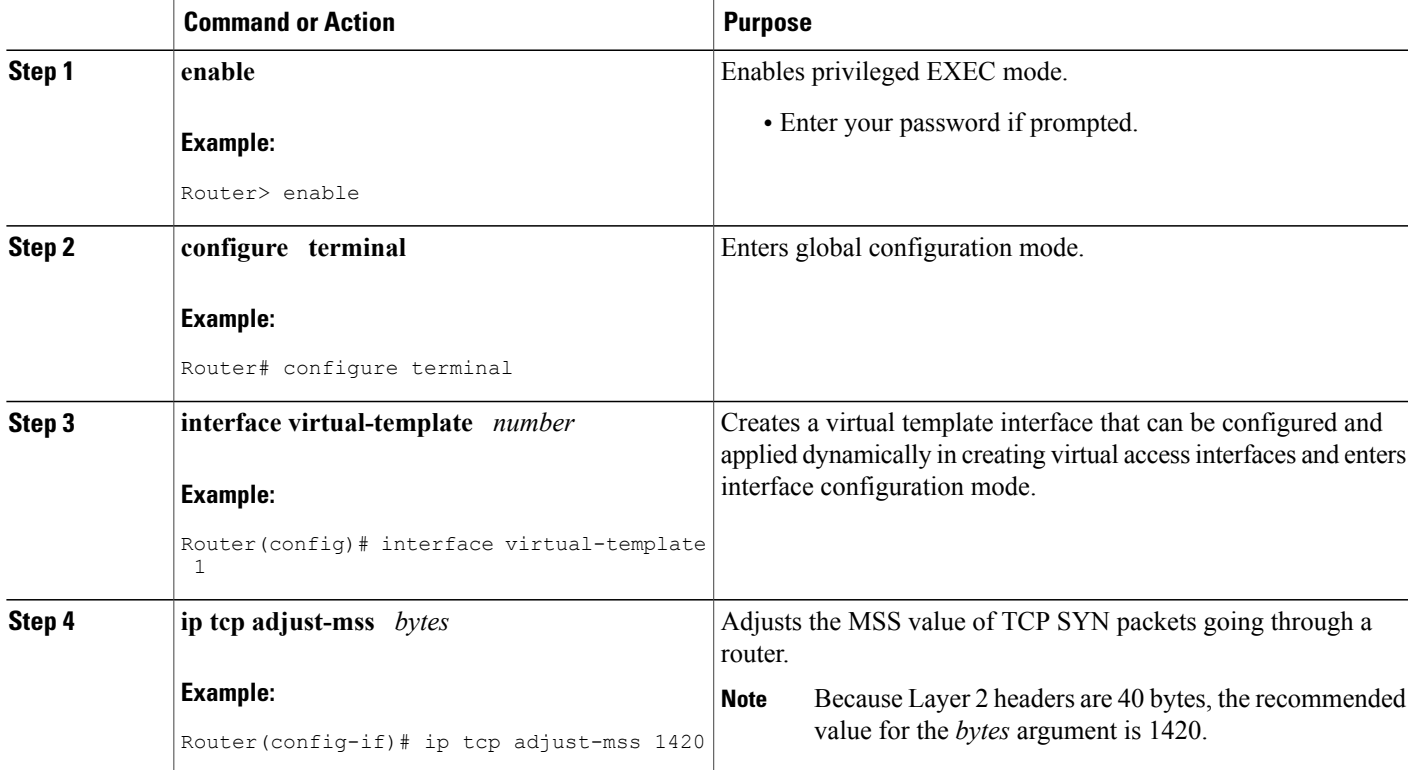

## **Configuring MRU Advertising**

I

You can manually configure a lower MTU on the virtual template interface to compensate for the size of the Layer 2 header. The MTU of the interface is advertised to PPP peers as the MRU. If the peer is running a PPP client that is capable of listening to this advertisement, it can adjust its MTU (and indirectly its IP MTU) for that PPP link. This in turn modifies the TCP MSS that the peer advertises when opening up TCP connections.

Because the default MTU for an interface is 1500 bytes, the default MRU is 1500 bytes. Setting the MTU of an interface to 1460 changes the advertised MRU to 1460. This configuration would tell the peer to allow room for a 40-byte Layer 2 header.

Perform this task on the tunnel server to manually lower the MTU of the virtual template interface.

#### **Before You Begin**

A VPDN deployment must be configured.

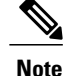

- **Note** MRU negotiation must be supported on the PPP client. One known client that supports MRU negotiations is the Windows XP PPP client. Other commonly deployed PPP clients do not adhere to the advertised PPP MRU as they should. To determine if your PPP client properly responds to the advertised PPP MRU, see the PPP client documentation.
	- Changing the MTU value for an interface with the **mtu** command can affect the value of the **ip mtu** command. The value specified with the **ip mtu**command must not be greater than the value specified with the **mtu** command. If you change the value for the **mtu** command and the new value would result in an **ip mtu** value that is higher than the new **mtu** value, the **ip mtu** value automatically changes to match the new value configured with the **mtu** command. Changing the value of the **ip mtu** commands has no effect on the value of the **mtu** command.
	- If proxy Link Control Protocol (LCP) is running, LCP renegotiation must take place because the MRU option is set during LCP negotiations. To force LCP renegotiation, configure the **lcp renegotiation** command for the VPDN group.
	- If the MTU is manually lowered for a tunnel server that communicates with a mixture of devices that do and do not listen to MRU advertising, those devices that do not listen might encounter the PMTUD issues discussed in the "Enabling Path MTU Discovery for VPDNs" section.

#### **SUMMARY STEPS**

- **1. enable**
- **2. configure terminal**
- **3. interface virtual-template** *number*
- **4. mtu** *bytes*
- **5. exit**
- **6. vpdn-group** *name*
- **7. lcp renegotiation** {**always** | **on-mismatch**}

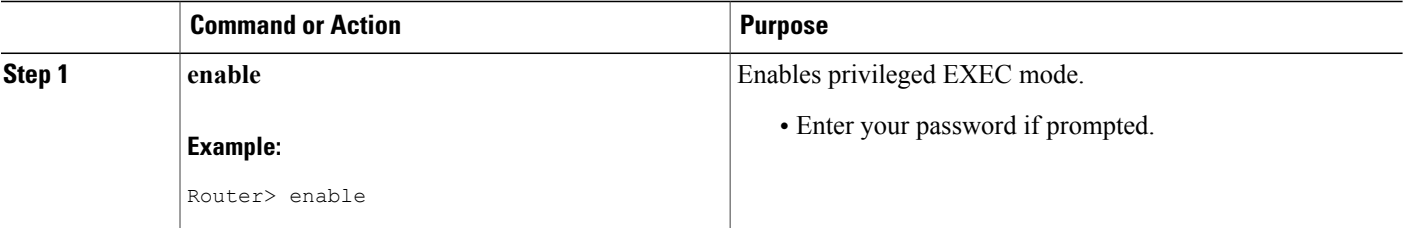

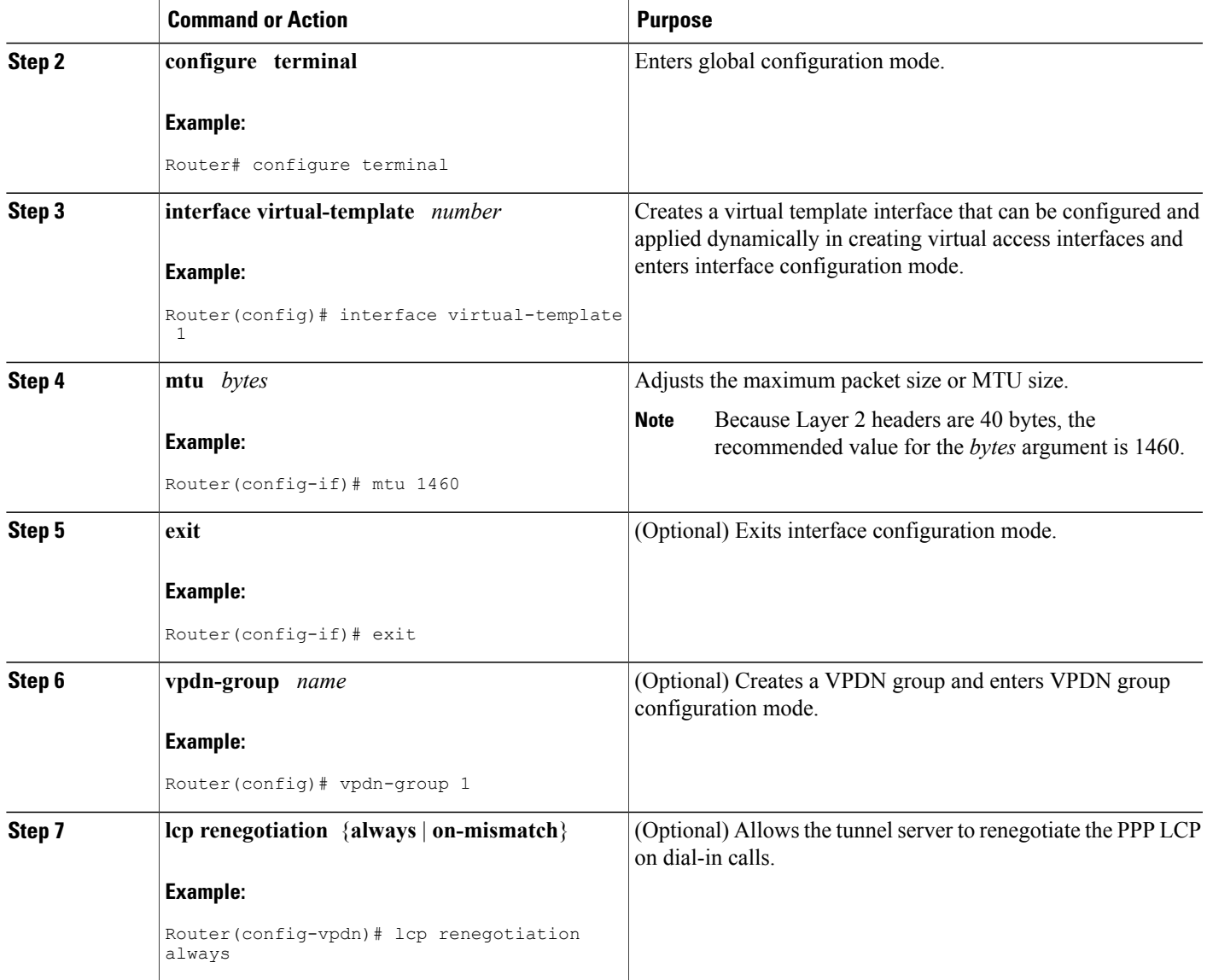

# **Configuring VPDN Group Selection**

 $\mathbf I$ 

### **Configuring VPDN Group Selection Based on a Hostname**

Use these steps to display the status of an LNS to determine if it is active.

T

#### **SUMMARY STEPS**

- **1. enable**
- **2. configure terminal**
- **3. vpdn-group** *name*
- **4. accept-dialin**
- **5. protocol l2tp**
- **6. terminate-from hostname** *hostname*
- **7. exit**

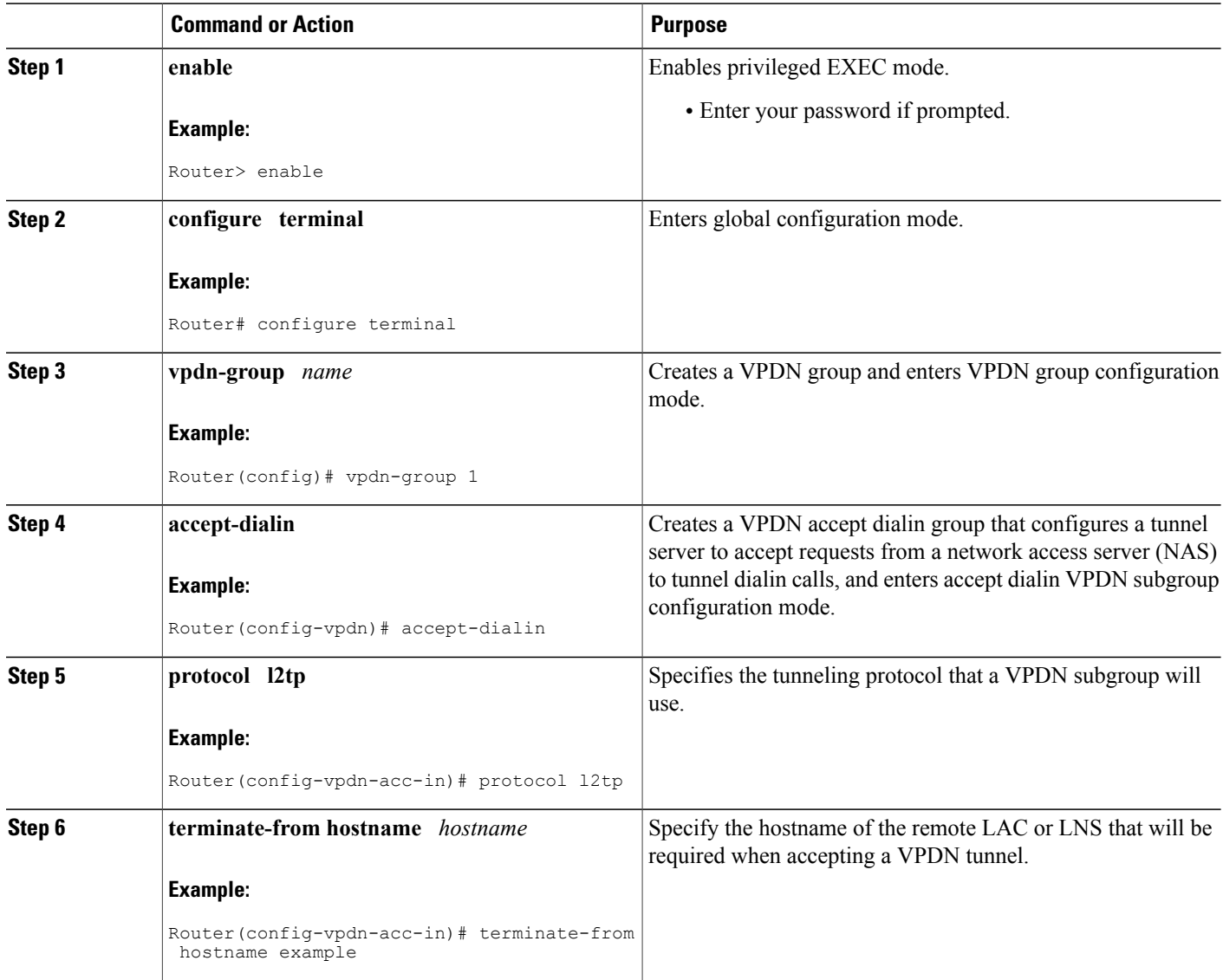

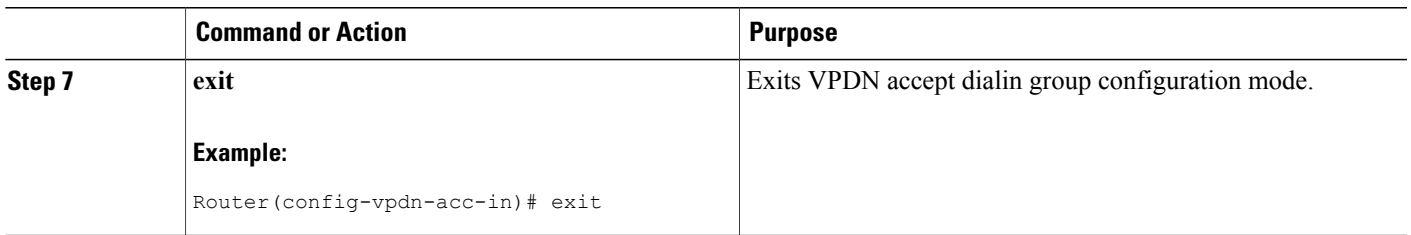

## **Configuring VPDN Group Selection Based on a Source IP Address**

#### **SUMMARY STEPS**

- **1. enable**
- **2. configure terminal**
- **3. vpdn-group** *name*
- **4. accept-dialin**
- **5. protocol l2tp**
- **6. source-ip** *ip-address*
- **7. exit**

#### **DETAILED STEPS**

 $\mathbf I$ 

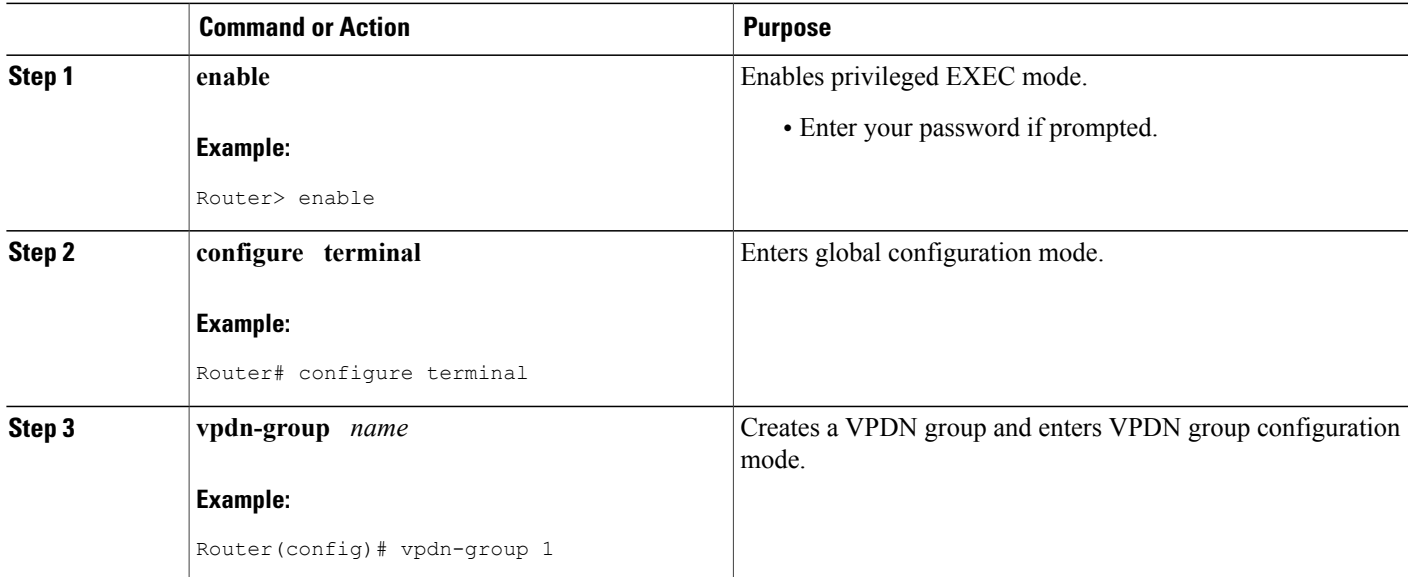

T

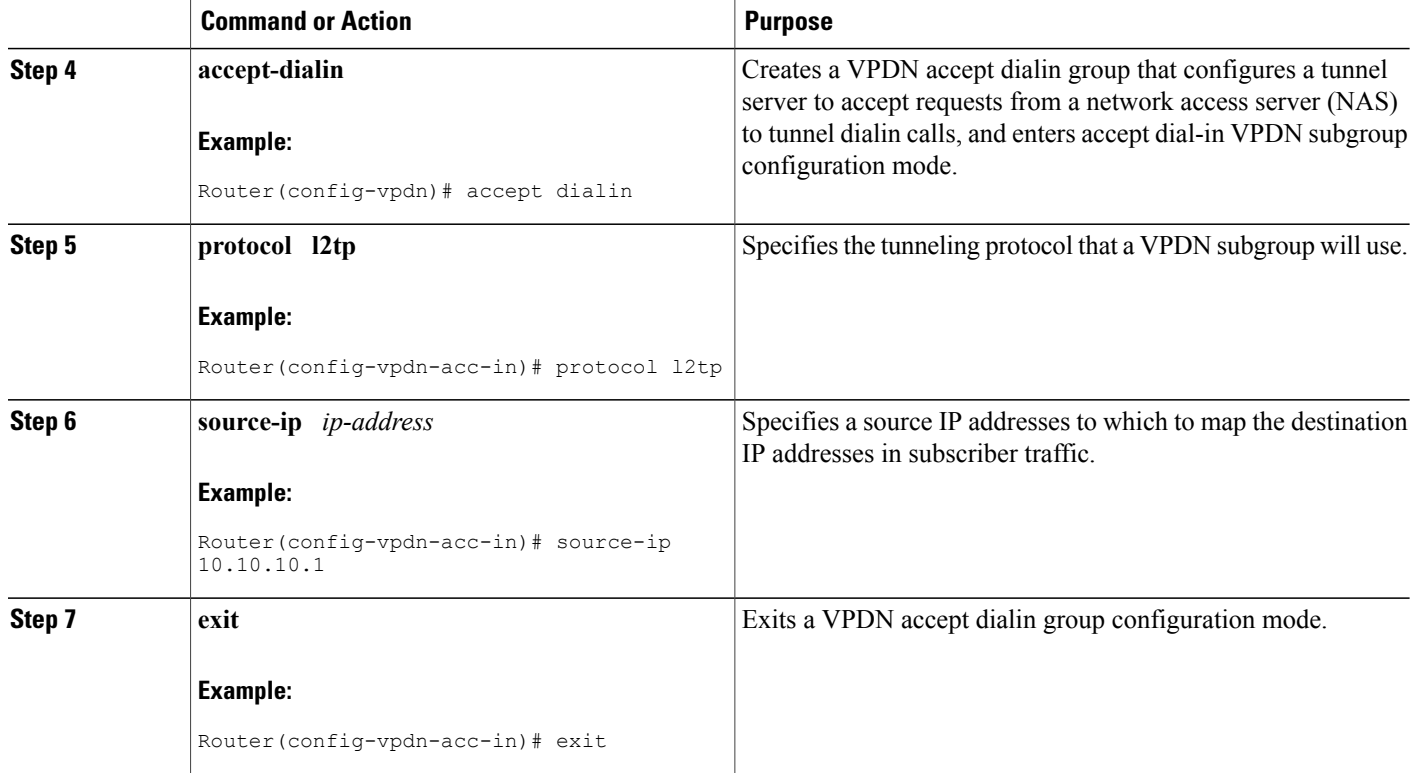

# **Configuring VPDN Group Selection Based on VRF**

#### **SUMMARY STEPS**

- **1. enable**
- **2. configure terminal**
- **3. vpdn-group** *name*
- **4. accept-dialin**
- **5. protocol l2tp**
- **6. vpn vrf** *vrf-name*
- **7. exit**

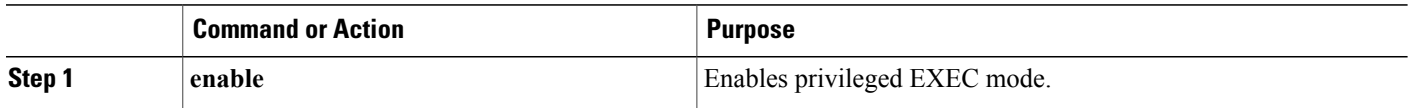

 $\overline{\phantom{a}}$ 

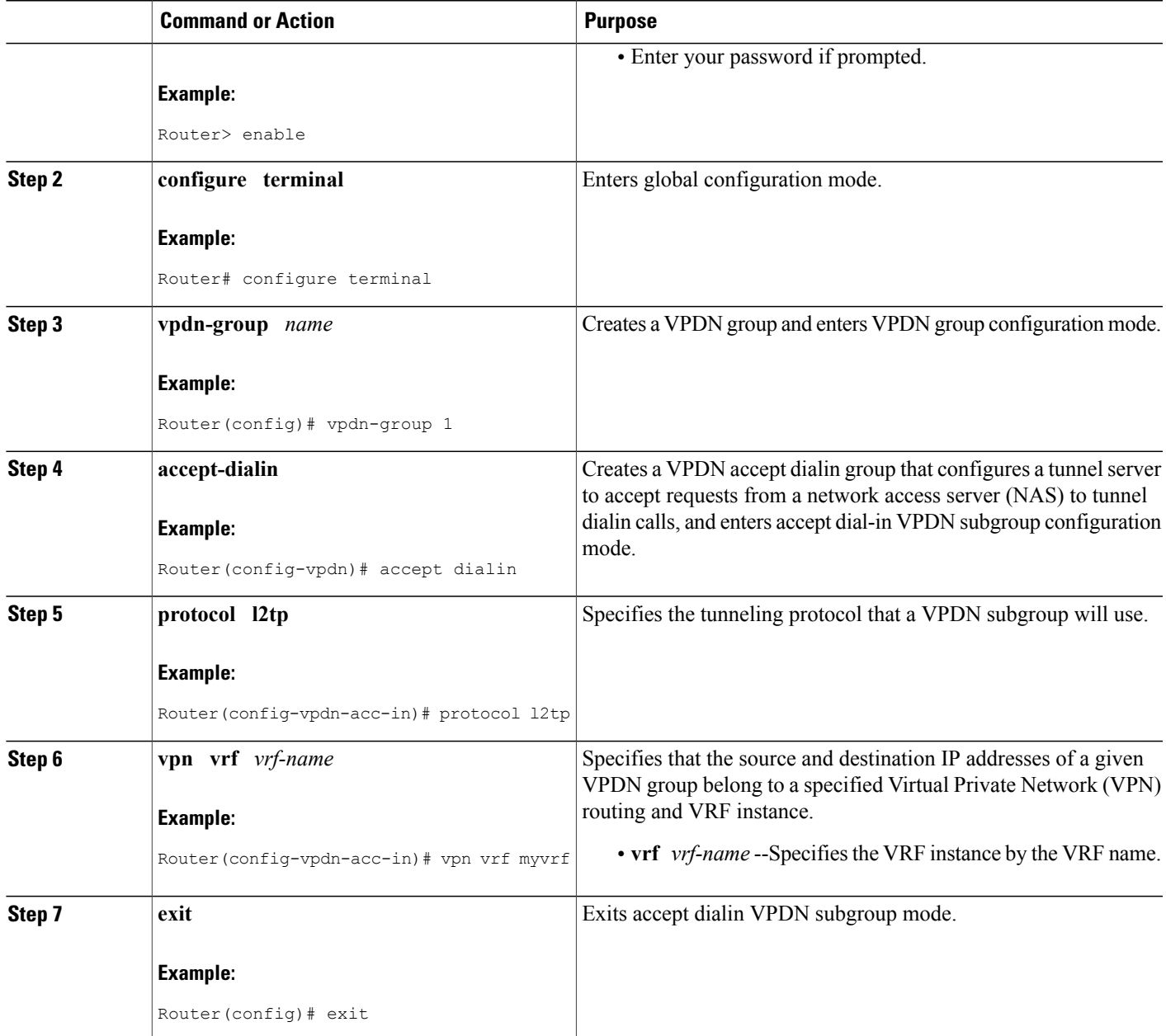

Π

# **Displaying VPDN Group Selections**

#### **SUMMARY STEPS**

- **1. enable**
- **2. show vpdn group-select**
- **3. exit**

#### **DETAILED STEPS**

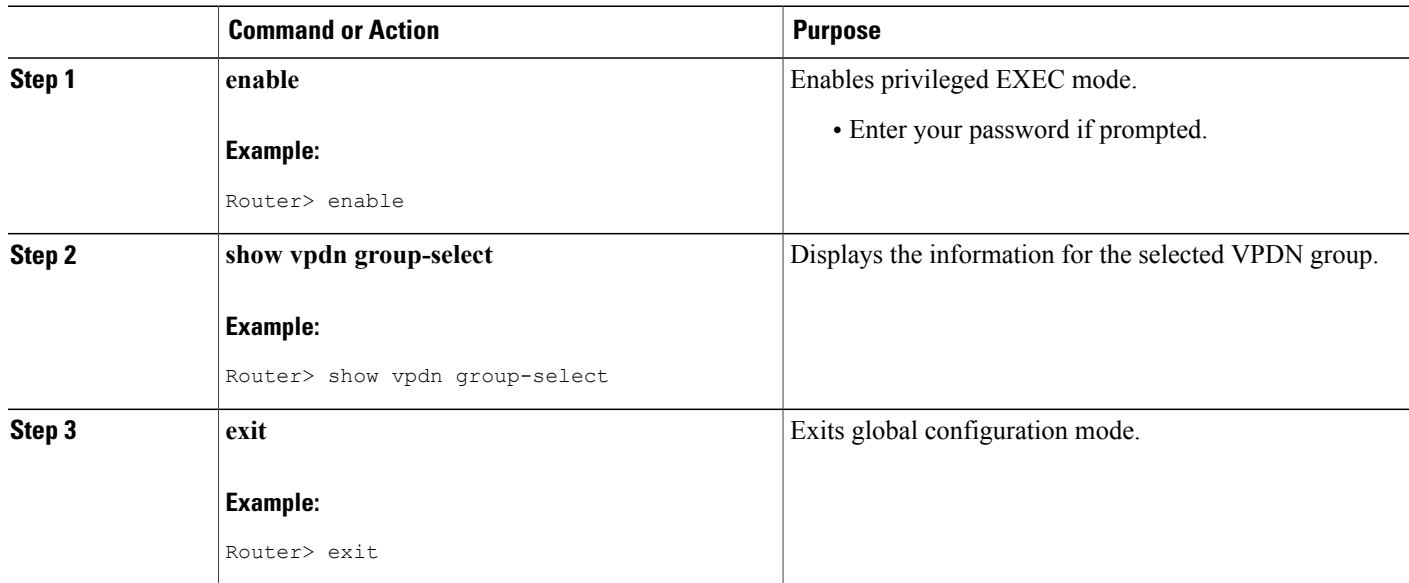

# **Configuring QoS Packet Classifications for VPDNs**

Depending on the VPDN deployment, instead of using the default setting you can choose to configure your VPDN network to preserve QoS end to end by copying the contents of the ToS byte from the IP header to the Layer 2 header, or to manually configure custom packet classifications for the VPDN network.

QoS configurations are generally required only on the tunnel server, the device that must manage and prioritize large volumes of outbound traffic.

Perform this task if you choose to preserve end-to-end QoS:

Perform either or both of these tasks to manually configure custom packet classifications for your VPDN deployment:

### **Configuring Preservation of QoS Classifications in the ToS Byte**

When Layer 2 packets are created the ToS byte value is set to zero by default, indicating normal service. This setting ignores the values of the ToS byte of the encapsulated IP packets that are being tunneled. The tunnel server can be configured to copy the contents of the ToS field of the inner IP packets to the ToS byte of the Layer 2 header. Copying the ToS field from the IP header to the Layer 2 header preserves end-to-end QoS for tunneled packets.

Perform this task to configure a tunnel server to copy the ToS byte from the IP packet to the Layer 2 header.

#### **Before You Begin**

A VPDN deployment must be configured.

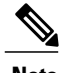

- **Note** The tunneled link must carry IP packets for the ToS field to be preserved.
	- Proxy PPP dial-in is not supported.
	- The tunneled link must carry IP for the ToS field to be preserved. The encapsulated payload of Multilink PPP (MLP) connections is not IP, therefore this task has no effect when MLP is tunneled.

#### **SUMMARY STEPS**

- **1. enable**
- **2. configure terminal**
- **3. vpdn-group** *name*
- **4. ip tos reflect**

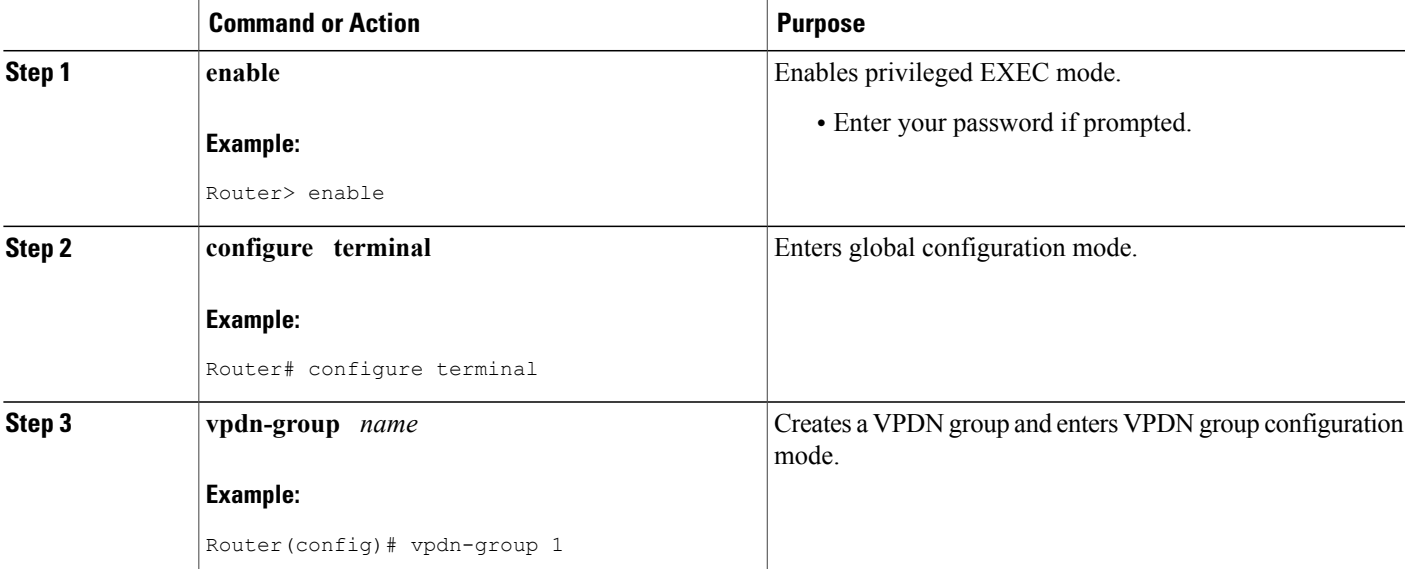

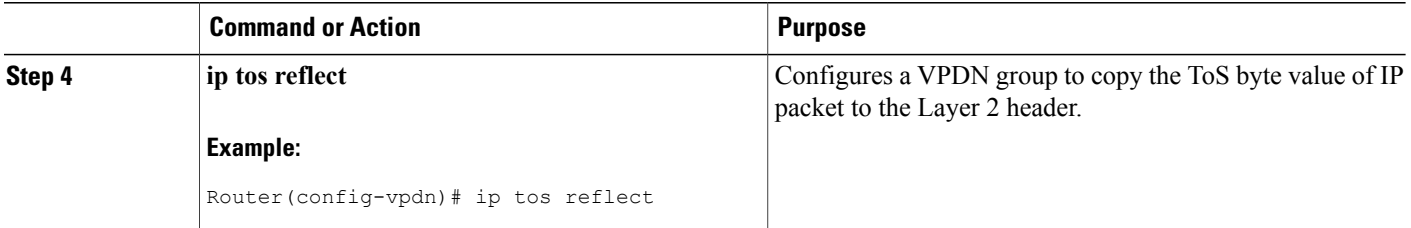

### **Manually Configuring the IP Precedence for VPDNs**

IP precedence bits of the ToS byte can be manually configured to set a CoS for Layer 2 packets. If you choose to manually configure a specific IP precedence value for Layer 2 packets, QoS will not be preserved end to end across the tunnel.

Perform this task on the tunnel server to manually configure a CoS for Layer 2 packets.

#### **Before You Begin**

A VPDN deployment must be configured.

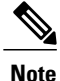

Manual configuration of an IP precedence value will override the configuration of the **ip tos reflect** command.

#### **SUMMARY STEPS**

- **1. enable**
- **2. configure terminal**
- **3. vpdn-group** *name*
- **4. ip precedence** [*number* | *name*]

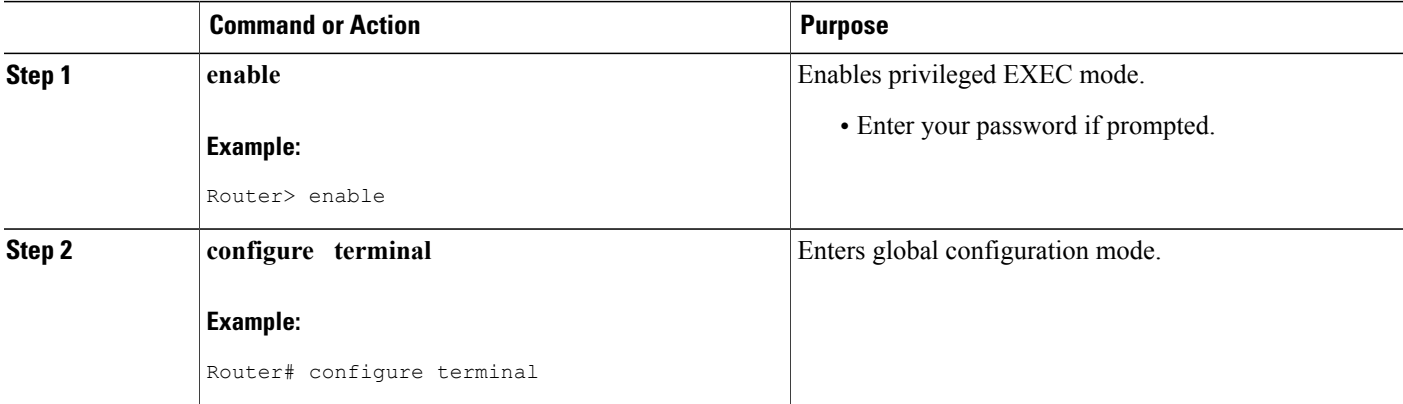

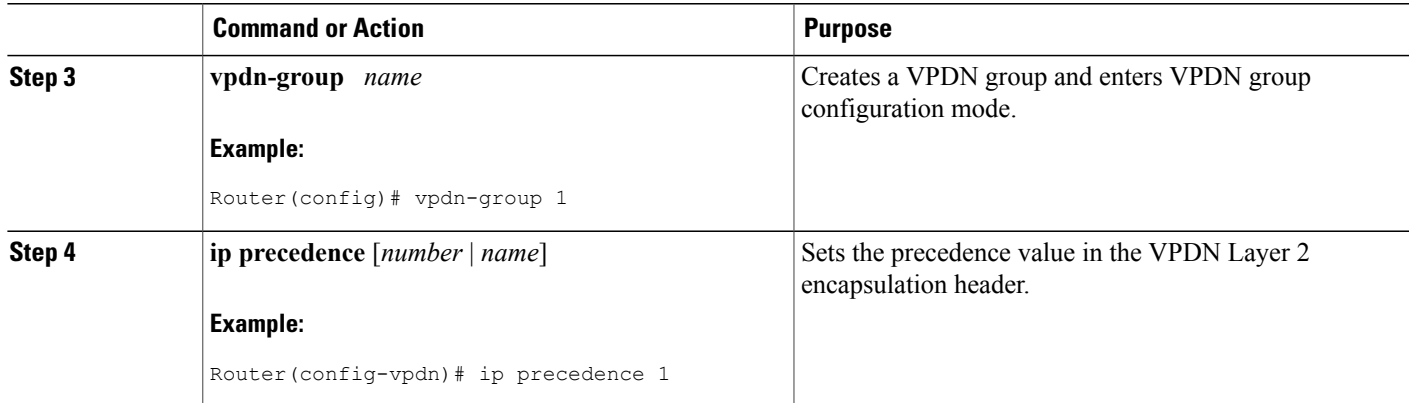

### **Manually Configuring the ToS for VPDN Sessions**

The ToS bits can be manually configured to mark the ToS of a packet. If you choose to manually configure a specific ToS value for Layer 2 packets, QoS will not be preserved end-to-end across the tunnel.

Perform this task on the tunnel server to manually configure a CoS for Layer 2 packets.

#### **Before You Begin**

A VPDN deployment must be configured.

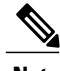

**Note** Manual configuration of a ToS value will override the configuration of the **ip tos reflect** command.

#### **SUMMARY STEPS**

- **1. enable**
- **2. configure terminal**
- **3. vpdn-group** *name*
- **4. ip tos** {*tos-bit-value* | **max-reliability** | **max-throughput** | **min-delay** | **min-monetary-cost** | **normal**}

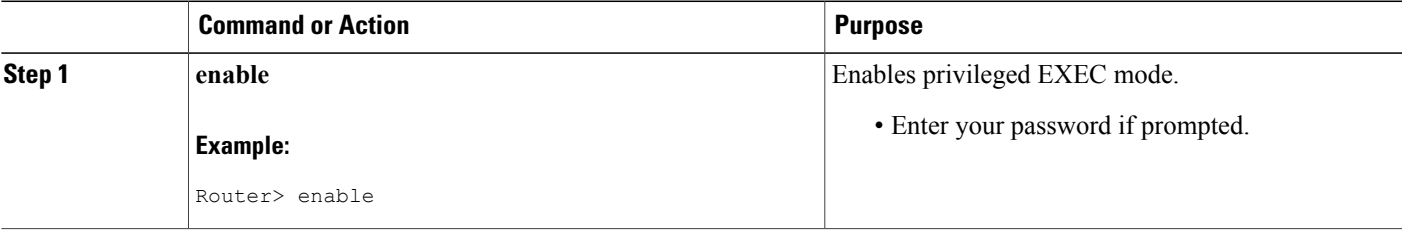

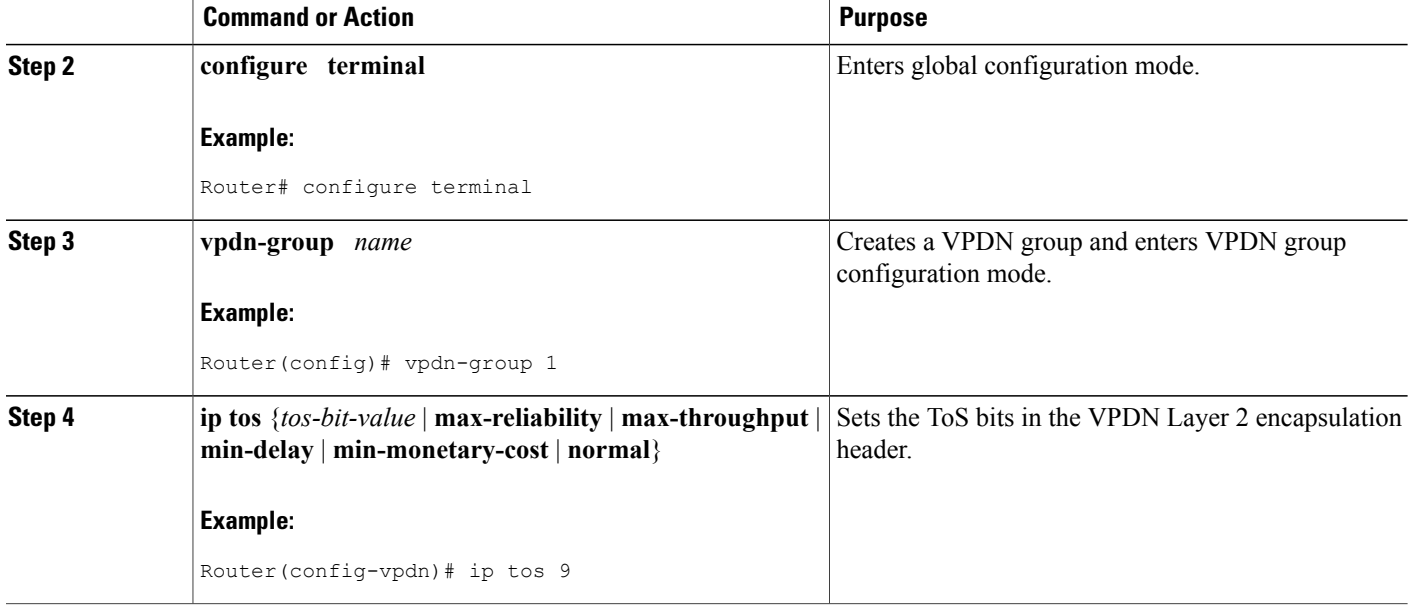

# <span id="page-49-0"></span>**Configuration Examples for Additional VPDN Features**

# **Examples Configuring a Basic Dial-Out VPDN**

The following example enables VPDN, configures a tunnel server to request dial-out VPDN tunnels for outbound PPP calls, and configures the dialer interface to place outbound calls using the VPDN tunnel:

```
vpdn enable
vpdn-group out
 request-dialout
 protocol l2tp
pool-member 1
!
 initiate-to ip 10.10.10.1
 local name tunnelserver32
!
interface dialer 1
 ip address 10.1.1.1 255.255.0
 encapsulation ppp
 dialer remote-name router22
 dialer string 5550100
 dialer vpdn
 dialer pool 1
 dialer-group 1
 ppp authentication chap
The following example enables VPDN, configures a NAS to accept dial-out VPDN tunnel requests, and
configures a dialer interface on the NAS to place outbound calls to the PPP client:
```
vpdn enable

```
vpdn-group 1
 accept-dialout
protocol l2tp
 dialer 3
!
 terminate-from hostname tunnelserver32
!
interface dialer 3
 ip unnumbered Ethernet0
 encapsulation ppp
 dialer in-band
 dialer aaa
 dialer-group 3
ppp authentication chap
```
# <span id="page-50-0"></span>**Example Configuring L2TP Dial-Out Load Balancing**

The following example configures a preexisting dial-out VPDN group on a tunnel server to load balance calls across multiple NASs. Calls will be load balanced between the NASs because the same priority value has been assigned to each NAS with the **initiate-to** command:

```
vpdn-group 1
initiate-to ip 10.0.58.201 priority 10
initiate-to ip 10.0.58.205 priority 10
initiate-to ip 10.0.58.207 priority 10
initiate-to ip 10.0.58.209 priority 10
```
# **Example Configuring L2TP Dial-Out Failover Redundancy**

The following example configures a preexisting dial-out VPDN group on a tunnel server for failover between multiple NASs. If the NAS with the highest priority goes down, the tunnel server will fail over to a NAS with a lower priority. The highest priority value you can assign is 1.

```
vpdn-group 1
 initiate-to ip 10.0.58.201 priority 1
 initiate-to ip 10.0.58.205 priority 10
 initiate-to ip 10.0.58.209 priority 15
```
# **Example L2TP Dial-Out Failover Redundancy with Tunnel Timers**

The following example configures a preexisting dial-out VPDN group on a tunnel server for failover using custom L2TP tunnel timers. The tunnel server is configured to retry to connect to a NAS five times, with a minimum wait of 10 seconds between attempts. If the tunnel server is not able to connect to the highest priority NAS after the specified number of retries, failover to the next highest priority NAS will occur. The tunnel server will not attempt to recontact the highest priority NAS until 420 seconds have passed.

vpdn-group 1

```
initiate-to ip 10.0.58.201 priority 1
initiate-to ip 10.0.58.207 priority 50
initiate-to ip 10.0.58.205 priority 100
l2tp tunnel retransmit initial retries 5
l2tp tunnel retransmit initial timeout min 10
l2tp tunnel busy timeout 420
```
# **Example Configuring IPSec Protection of a NAS-Initiated L2TP Tunnel**

The following example configures IPSec protection of L2TP tunnels on the NAS and the tunnel server for a NAS-initiated tunneling scenario:

#### **NAS Configuration**

```
! Passwords for the L2TP tunnel authentication
username NAS password 0 cisco
username TS1 password 0 cisco
!
! VPDN configuration to tunnel users with the domain cisco.com to the LNS. This !
configuration has l2tp tunnel authentication enabled.
!
vpdn enable
vpdn-group 1
request-dialin
protocol l2tp
domain cisco.com
!
 initiate-to ip 10.0.0.13
 local name NAS
 l2tp security crypto-profile l2tp keep-sa
l2tp tunnel password cisco
!
crypto isakmp policy 1
authentication pre-share
!
crypto isakmp key cisco address 10.0.0.13
!
crypto ipsec transform-set esp-des-sha-transport esp-des esp-sha-hmac
mode transport
!
! Crypto profile configuration which is bound to the vpdn-group shown above
crypto map l2tpsec 10 ipsec-isakmp profile l2tp
set transform-set esp-des-sha-transport
!
interface FastEthernet0/0
ip address 10.0.0.12 255.255.255.0
crypto map l2tpsec
```
#### **Tunnel Server Configuration**

```
! PPP client username and password needed for CHAP authentication
username userSerial10@cisco.com password 0 cisco
!
! Passwords for the L2TP tunnel authentication
username NAS password 0 cisco
username TS1 password 0 cisco
!
! Using address pool to assign client an IP address
ip address-pool local
!
! VPDN configuration
vpdn enable
vpdn-group 1
accept-dialin
protocol any
virtual-template 1
```

```
!
terminate-from hostname NAS
 lcp renegotiation on-mismatch
l2tp security crypto-profile l2tp keep-sa
!
crypto isakmp policy 1
authentication pre-share
crypto isakmp key cisco address 10.0.0.12
!
crypto ipsec transform-set esp-des-sha-transport esp-des esp-sha-hmac
mode transport
!
crypto map l2tpsec 10 ipsec-isakmp profile l2tp
set transform-set esp-des-sha-transport
!
interface FastEthernet0/0
ip address 10.0.0.13 255.255.255.0
 speed 10
half-duplex
crypto map l2tpsec
```
## **Example Configuring IPSec Protection of a Client-Initiated L2TP Tunnel**

The following example configures IPSec protection of L2TP tunnels on the tunnel server for a client-initiated tunneling scenario:

```
! PPP client username and password needed for CHAP authentication
username userSerial10@cisco.com password 0 cisco
! Passwords for the L2TP tunnel authentication.
username NAS password 0 cisco
username TS1 password 0 cisco
!
! Using address pool to assign client an IP address
ip address-pool local
!
! VPDN configuration
vpdn enable
vpdn-group dial-in
accept-dialin
 protocol l2tp
 virtual-template 1
!
 l2tp security crypto-profile l2tp
no l2tp tunnel authentication
ip pmtu
!
crypto ipsec transform-set esp-des-sha-transport esp-des esp-sha-hmac
mode transport
!
crypto map l2tpsec 10 ipsec-isakmp profile l2tp
 set transform-set esp-des-sha-transport
set security-association lifetime seconds 120
!
interface FastEthernet0/0
 ip address 10.0.0.13 255.255.255.0
 speed 10
 half-duplex
crypto map l2tpsec
```
# **Example Configuring a Global VPDN Template**

The following example configures two VPDN parameters in the unnamed global VPDN template:

vpdn-template

local name host43 ip tos reflect

## **Example Configuring a Named VPDN Template**

The following example configurestwo VPDN parametersin a VPDN template named l2tp. The named VPDN template is associated with the VPDN group named l2tp tunnels.

```
vpdn-template l2tp
 l2tp tunnel busy timeout 65
l2tp tunnel password tunnel4me
!
vpdn-group l2tp_tunnels
source vpdn-template 12tp tunnels
```
## **Example Disassociating a VPDN Group from the VPDN Template**

The following example disassociates the VPDN group named l2tp from the VPDN template. The system default settings will be used for all VPDN parameters that are not specified in the VPDN group configuration.

```
vpdn-group l2tp
no source vpdn-template
```
## **Example Configuring a Global VPDN Source IP Address**

The following example configures a global source IP address. This source IP address will be used for all tunnels established on the router unless a specific source IP address is configured for a VPDN group.

```
vpdn source-ip 10.1.1.1
```
# **Example Configuring a Source IP Address for a VPDN Group**

The following example configures a source IP address for tunnels associated with the VPDN group named tunneling. This source IPaddress will override any configured global source IPaddress for tunnels associated with this VPDN group.

```
vpdn-group tunneling
source-ip 10.1.1.2
```
# **Example Configuring VRF-Aware VPDN Tunnels Locally**

The following example configures a multihop tunnel switch to connect a NAS to a remote tunnel server within a VRF:

#### **NAS**

```
interface loopback 0
ip address 172.16.45.6 255.255.255.255
!
vpdn enable
```
vpdn-group group1 request-dialin protocol l2tp domain cisco.com ! initiate-to 10.10.104.9 local name nas32 source-ip 172.16.45.6 l2tp tunnel password secret1

#### **Multihop Tunnel Switch**

```
ip vrf cisco-vrf
 vpn id A1:3F6C
!
interface loopback 0
 ip address 10.10.104.22 255.255.255.255
!
interface loopback 40
 ip vrf forwarding cisco-vrf
 ip address 172.16.40.241 255.255.255.255
!
vpdn enable
vpdn multihop
!
vpdn-group mhopin
accept-dialin
protocol l2tp
virtual-template 4
!
 terminate-from hostname nas32
 source-ip 10.10.104.9
l2tp tunnel password secret1
!
vpdn-group mhopout
 request-dialin
protocol l2tp
domain cisco.com
!
 vpn vrf cisco-vrf
 initiate-to ip 172.16.45.6
 source-ip 172.16.40.241
 local name multihop-tsw25
l2tp tunnel password secret2
```
#### **Tunnel Server**

```
interface loopback 0
ip address 172.16.45.6 255.255.255.255
!
vpdn enable
vpdn-group cisco
 accept-dialin
protocol l2tp
virtual-template 1
!
 terminate-from hostname multihop-tsw25
 source-ip 172.16.45.6
 local name ts-12
 l2tp tunnel password secret2
```
# **Examples Configuring VRF-Aware VPDN Tunnels on the Remote RADIUS AAA Server**

The following examples configure VRF-aware VPDN tunnels for a service provider network. The AAA RADIUSserver user profile defines VPDN tunnel attributes, which can propagate to multiple NASs or tunnel switches.

#### **RADIUS User Profile--VRF Name**

The following example specifies that the source and destination IP addresses belong to the VPN named vpn-first:

```
cisco.com Password = "secret"
      Service-Type = Outbound-User,
      cisco-avpair = "vpdn:tunnel-id=LAC",cisco-avpair = "vpdn:tunnel-type=l2tp",
      cisco-avpair = "vpdn:ip-addresses=10.0.0.1",
      cisco-avpair = "vpdn:source-ip=10.0.0.9",
      cisco-avpair = "vpdn:vpn-vrf=vpn-first"
      cisco-avpair = "vpdn:l2tp-tunnel-password=supersecret"
```
#### **RADIUS User Profile--VRF ID**

The following example specifies that the source and destination IP addresses belong to the VPN with the ID A1:3F6C:

```
cisco.com Password = "secret"
      Service-Type = Outbound-User,
      cisco-avpair = "vpdn:tunnel-id=LAC",cisco-avpair = "vpdn:tunnel-type=l2tp",
      cisco-avpair = "vpdn:ip-addresses=10.0.0.1",
      cisco-avpair = "vpdn:source-ip=10.0.0.9",
      cisco-avpair = "vpdn:vpn-id=A1:3F6C"
      cisco-avpair = "vpdn:l2tp-tunnel-password=supersecret"
```
# **Example Manually Configuring the IP MTU for VPDN Deployments**

The following example manually configures an IP MTU of 1460 bytes for all tunnels that use the virtual-template named 1:

```
interface virtual-template 1
ip mtu 1460
```
# **Example Enabling Automatic Adjustment of the IP MTU for VPDN Deployments**

The following example configures tunnels associated with the VPDN group named tunneler to automatically adjust the IP MTU based on the MTU of the egress interface of the device:

```
vpdn-group tunneler
ip mtu adjust
```
# **Example Enabling Path MTU Discovery for VPDNs**

The following example enables PMTUD for the VPDN group named tunnelme and configures the device to accept path MTU values ranging from 576 to 1460 bytes. The device will ignore code 4 ICMP messages that specify a path MTU outside of this range.

```
vpdn-group tunnelme
ip pmtu
!
vpdn pmtu maximum 1460
vpdn pmtu minimum 576
```
# **Example Manually Configuring the Advertised TCP MSS**

The following example manually configures a TCP MSS of 1420 bytes for all tunnels that use the virtual template named 2:

```
interface virtual-template 2
ip tcp adjust-mss 1420
```
# **Example Configuring MRU Advertising**

The following example manually configures an MTU of 1460 bytes for all tunnels that use the virtual template named 3. The VPDN group named mytunnels is configured to perform LCP renegotiation because it uses proxy LCP.

```
interface virtual-template 3
mtu 1460
!
vpdn-group mytunnels
lcp renegotiation always
```
# **Example Configuring Preservation of QoS Classifications in the ToS Byte**

The following example configures preservation of the IP ToS field for an existing VPDN group named out1:

```
vpdn-group out1
ip tos reflect
```
# **Example Manually Configuring the IP Precedence for VPDNs**

The following example manually configures an IP precedence value for an existing VPDN group named out2:

```
vpdn-group out2
ip precedence priority
```
# **Example Manually Configuring the ToS for VPDN Sessions**

The following example manually configures a ToS classification for an existing VPDN group named out3:

vpdn-group out3 ip tos 9

## **Configuration Examples for VPDN Group Selection**

#### **Example Configuring VPDN Group Selection Based on Hostname**

The following example configuration shows a LAC-1 building a VPDN tunnel to an LNS, and the LNS would terminating the session on vpdn-group 1:

```
Router> enable
Router# configure terminal
Router(config)# vpdn-group 1
Router(config-vpdn)# accept-dialin
Router(config-vpdn-acc-in)# protocol l2tp
Router(config-vpdn-acc-in)# terminate-from hostname LAC-1
```
### **Example Configuring VPDN Group Selection Based on an IP Address**

The following example configuration shows a LAC-1/LAC-2 building a VPDN tunnel to IPaddress 10.10.10.1, and the LNS terminating the session on vpdn-group 1. If an LAC-1/LAC-2 builds a VPDN tunnel to IP address 10.10.10.2, the LNS terminates the session on vpdn-group 2. Any source IP address match is optional.

```
Router> enable
Router# configure terminal
Router(config)# vpdn-group 1
Router(config-vpdn)# accept-dialin
Router(config-vpdn-acc-in)# protocol l2tp
Router(config-vpdn-acc-in)# source-ip 10.10.10.1
Router(config-vpdn-acc-in)# exit
Router(config-vpdn)# exit
Router(config)# vpdn-group 2
Router(config-vpdn)# accept-dialin
Router(config-vpdn-acc-in)# protocol l2tp
Router(config-vpdn-acc-in)# source-ip 10.10.10.2
```
#### **Example Configuring VPDN Group Selection Based on VRF**

The following example configuration shows a LAC sending a SCCRQ on service-A, and the LNS terminating the tunnel on vpdn-group 1. When an LAC sends a SCCRQ on service-B, the LNS would terminate the tunnel on vpdn-group 2.

```
Router> enable
Router# configure terminal
Router(config)# vpdn-group 1
Router(config-vpdn)# accept-dialin
Router(config-vpdn-acc-in)# protocol l2tp
Router(config-vpdn-acc-in)# vpn vrf service-A
Router(config-vpdn-acc-in)# exit
Router(config-vpdn)# vpdn-group 2
```

```
Router(config-vpdn)# accept-dialin
Router(config-vpdn-acc-in)# protocol l2tp
Router(config-vpdn-acc-in)# vpn vrf service-B
```
### **Example Configuring VPDN Group Selection Based on a Hostname and IP Address**

The following example configuration shows a LAC-1 building a VPDN tunnel to IP address 10.10.10.1, and the LNS terminating the session on vpdn-group 1. If LAC-1 builds a VPDN tunnel to IP address 10.10.10.2, the LNS terminates the session on vpdn-group 2. If LAC-2 builds a VPDN tunnel to IP addresses 10.10.10.1 or 10.10.10.2, the LNS terminates the session on vpdn-group 3.

```
Router> enable
Router# configure terminal
Router(config)# vpdn-group 1
Router(config-vpdn)# accept-dialin
Router(config-vpdn-acc-in)# protocol l2tp
Router(config-vpdn-acc-in)# terminate-from hostname LAC-1
Router(config-vpdn-acc-in)# source-ip 10.10.10.1
Router(config-vpdn-acc-in)# exit
Router(config-vpdn)# vpdn-group 2
Router(config-vpdn)# accept-dialin
Router(config-vpdn-acc-in)# protocol l2tp
Router(config-vpdn-acc-in)# terminate-from hostname LAC-1
Router(config-vpdn-acc-in)# source-ip 10.10.10.2
Router(config-vpdn-acc-in)# exit
Router(config-vpdn)# vpdn-group 3
Router(config-vpdn)# accept-dialin
Router(config-vpdn-acc-in)# protocol l2tp
Router(config-vpdn-acc-in)# terminate-from hostname LAC-2
Router(config-vpdn-acc-in)# source-ip 10.10.10.1
Router(config-vpdn-acc-in)# exit
```
#### **Example Configuring VPDN Group Selection Based on Hostname and VRF**

The following example configuration shows a LAC-1 sending an SCCRQ on vrf service-A with any destination IP address, and the LNS terminating the VPDN tunnel on vpdn-group 1. If LAC-1 sends an SCCRQ on vrf service-B with any destination IP address, the LNS terminates the VPDN tunnel on vpdn-group 2. If LAC-2 sends an SCCRQ on vrf service-B with any destination IP address, the LNS terminates the VPDN tunnel on vpdn-group 3.

```
Router> enable
Router# configure terminal
Router(config)# vpdn-group 1
Router(config-vpdn)# accept-dialin
Router(config-vpdn-acc-in)# protocol l2tp
Router(config-vpdn-acc-in)# vpn vrf service-A
Router(config-vpdn-acc-in)# terminate-from hostname LAC-1
Router(config-vpdn-acc-in)# exit
Router(config-vpdn)# vpdn-group 2
Router(config-vpdn)# accept-dialin
Router(config-vpdn-acc-in)# protocol l2tp
Router(config-vpdn-acc-in)# vpn vrf service-B
Router(config-vpdn-acc-in)# terminate-from hostname LAC-1
Router(config-vpdn-acc-in)# exit
Router(config-vpdn)# vpdn-group 3
Router(config-vpdn)# accept-dialin
Router(config-vpdn-acc-in)# protocol l2tp
Router(config-vpdn-acc-in)# vpn vrf service-B
Router(config-vpdn-acc-in)# terminate-from hostname LAC-2
Router(config-vpdn-acc-in)# exit
```
### **Example Configuring VPDN Group Selection Based on an IP Address and VRF**

The following example configuration shows a LAC-1/LAC-2 sending anSCCRQ on vrfservice-A to destination IP address 10.10.10.1, and the LNS terminating the VPDN tunnel on vpdn-group 1. If LAC-1/LAC-2 sends an SCCRQ on vrf service-A to destination IP address 10.10.10.2, the LNS terminates the VPDN tunnel on vpdn-group 2.

```
Router> enable
Router# configure terminal
Router(config)# vpdn-group 1
Router(config-vpdn)# accept-dialin
Router(config-vpdn-acc-in)# protocol l2tp
Router(config-vpdn-acc-in)# vpn vrf service-A
Router(config-vpdn-acc-in)# source-ip 10.10.10.1
Router(config-vpdn-acc-in)# exit
Router(config-vpdn)# exit
Router(config)# vpdn-group 2
Router(config-vpdn)# accept-dialin
Router(config-vpdn-acc-in)# protocol l2tp
Router(config-vpdn-acc-in)# vpn vrf service-A
Router(config-vpdn-acc-in)# source-ip 10.10.10.2
Router(config-vpdn-acc-in)# exit
```
#### **Example Configuring VPDN Group Selection Based on Hostname VRF and IP Address**

The following example configuration shows a LAC-1 sending an SCCRQ on vrf service-A to destination IP address 10.10.10.1, and the LNS terminating the VPDN tunnel on vpdn-group 1. If LAC-1 sends an SCCRQ on vrf service-B to destination IP address 10.10.10.1, the LNS terminates the VPDN tunnel on vpdn-group 2.

```
Router> enable
Router# configure terminal
Router(config)# vpdn-group 1
Router(config-vpdn)# accept-dialin
Router(config-vpdn-acc-in)# protocol l2tp
Router(config-vpdn-acc-in)# vpn vrf service-A
Router(config-vpdn-acc-in)# terminate-from hostname LAC-1
Router(config-vpdn-acc-in)# source-ip 10.10.10.1
Router(config-vpdn-acc-in)# exit
Router(config-vpdn)# exit
Router(config)# vpdn-group 2
Router(config-vpdn)# accept-dialin
Router(config-vpdn-acc-in)# protocol l2tp
Router(config-vpdn-acc-in)# vpn vrf service-B
Router(config-vpdn-acc-in)# terminate-from hostname LAC-1
Router(config-vpdn-acc-in)# source-ip 10.10.10.1
Router(config-vpdn-acc-in)# exit
```
## **Examples Displaying VPDN Group Selection**

The VPDN Group Selection feature allows you to display VPDN group information based in a source IP address, a hostname, or VFR.

For examples purposes, the following configuration will be used for the display examples.

```
Router> enable
Router# configure terminal
Router(config)# vpdn-group vgdefault
Router(config-vpdn)# accept-dialin
```

```
Router(config-vpdn-acc-in)# protocol l2tp
Router(config-vpdn-acc-in)# virtual-template 20
Router(config-vpdn-acc-in)# local name lns
Router(config-vpdn)# l2tp tunnel password 0 example
Router(config-vpdn)# exit
Router(config)# vpdn-group vg-ip2
Router(config-vpdn)# accept-dialin
Router(config-vpdn-acc-in)# protocol l2tp
Router(config-vpdn-acc-in)# virtual-template 5
Router(config-vpdn-acc-in)# source-ip 10.1.1.2
Router(config-vpdn)# local name lns
Router(config-vpdn)# l2tp tunnel password 0 example
Router(config-vpdn)# exit
Router(config)# vpdn-group vg-ip3
Router(config-vpdn)# accept-dialin
Router(config-vpdn-acc-in)# protocol l2tp
Router(config-vpdn-acc-in)# virtual-template 5
Router(config-vpdn-acc-in)# source-ip 10.1.1.3
Router(config-vpdn)# local name lns
Router(config-vpdn)# l2tp tunnel password 0
 example
Router(config-vpdn)# exit
Router(config)# vpdn-group vg-lts
Router(config-vpdn)# accept-dialin
Router(config-vpdn-acc-in) # protocol l2tp
Router(config-vpdn-acc-in)# virtual-template 5
Router(config-vpdn-acc-in)# terminate host lts
Router(config-vpdn)# local name lns
Router(config-vpdn)# l2tp tunnel password 0 example
Router(config-vpdn)# exit
Router(config)# vpdn-group vg-lts1
Router(config-vpdn)# accept-dialin
Router(config-vpdn-acc-in)# protocol l2tp
Router(config-vpdn-acc-in)# virtual-template 5
Router(config-vpdn-acc-in)# terminate host lts1
Router(config-vpdn)# local name lns
Router(config-vpdn)# l2tp tunnel password 0 example
Router(config-vpdn)# exit
Router(config)# vpdn-group vg-lts1-ip2
Router(config-vpdn)# accept-dialin
Router(config-vpdn-acc-in)# protocol l2tp
Router(config-vpdn-acc-in)# virtual-template 5
Router(config-vpdn-acc-in)# terminate host lts1
Router(config-vpdn)# source-ip 10.1.1.2
Router(config-vpdn)# local name lns
Router(config-vpdn)# l2tp tunnel password 0 example
Router(config-vpdn)# exit
Router(config)# end
```
### **Examples Displaying VPDN Group-Select Summaries**

The following example shows VPDN group-select information for the example configuration.

Router# **show vpdn group-select summary** VPDN Group Vrf Remote Name Source-IP Protocol Direction vg-ip2 10.1.1.2 12tp accept-dialin<br>vg-ip3 10.1.1.3 12tp accept-dialin vg-ip3 10.1.1.3 12tp accept-dialin<br>vg-lts 1ts 0.0.0.0 12tp accept-dia vg-lts lts 0.0.0.0 l2tp accept-dialin<br>vg-lts1 lts1 0.0.0.0 l2tp accept-dialin vg-lts1 lts1 0.0.0.0 l2tp accept-dialin<br>vg-lts1-ip2 vfr101 lts1 10.1.1.2 l2tp a vg-lts1-ip2 vfr101 lts1 10.1.1.2 l2tp accept-dialin accept-dialin

The following is sample output from the **show vpdn group-select keys** command for a host with the name lac-1 and an IP address of 10.0.0.1:

Router# **show vpdn group-select keys vrf vrf-blue hostname lac-1 source-ip 10.0.0.1**

ı

VPDN Group Vrf Hostname Source Ip<br>vg1 vrf-blue lac-1 10.0.0.1 vrf-blue The following shows an example output for the **show vpdn group-select default** command for the example configuration:

```
Router# show vpdn group-select default
Default VPDN Group Protocol<br>vgdefault 12tp
vgdefault<br>None
             pptp
```
The following is sample output from the **show vpdn group-select keys**command for a host with the name lac-5 and an IP address of 10.1.1.0, and VRF name vrf-red:

```
Router# show vpdn group-select keys vrf vrf-red hostname lac-5 source-ip 10.1.1.0
VPDN Group Vrf Hostname Source Ip<br>Vg2 vrf-red lac-5 10.1.1.0
               vrf-red lac-5
```
# <span id="page-61-1"></span><span id="page-61-0"></span>**Where to Go Next**

You can perform any of the relevant optional tasks in the VPDN Tunnel Management module.

# **Additional References**

#### **Related Documents**

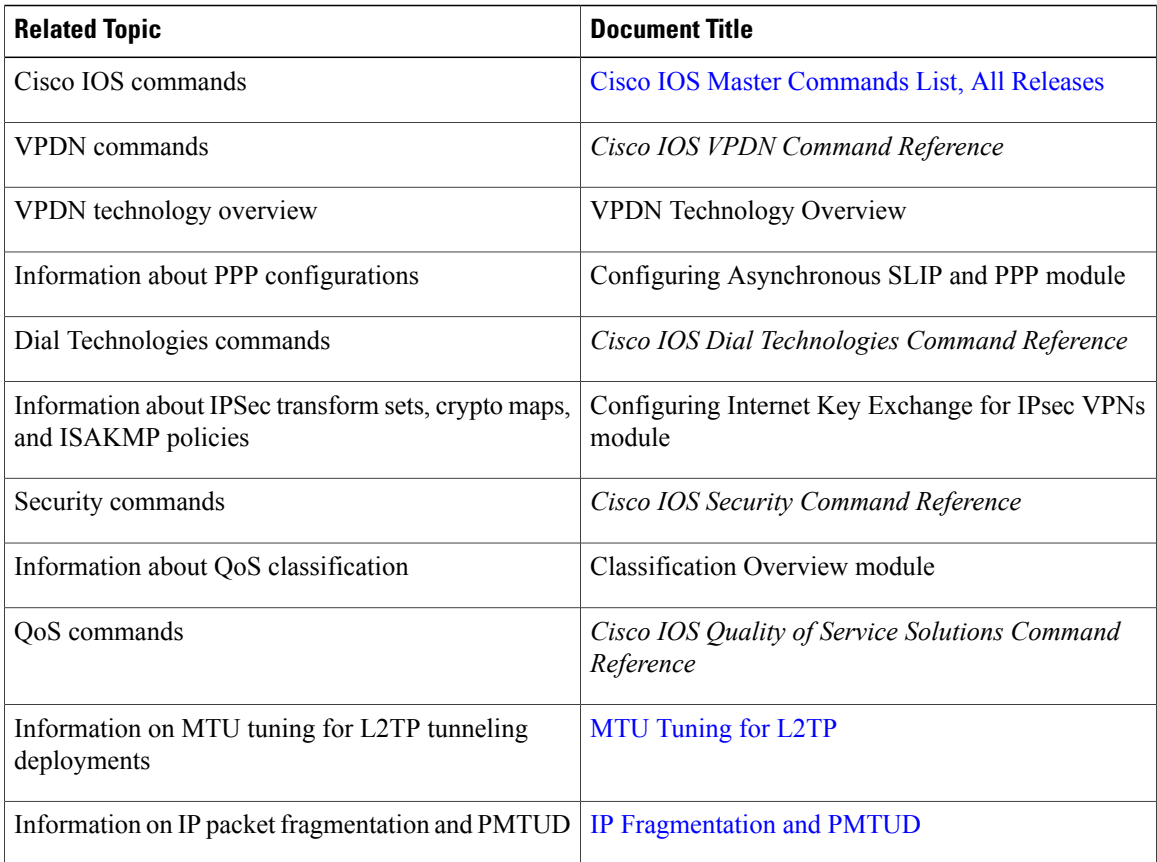

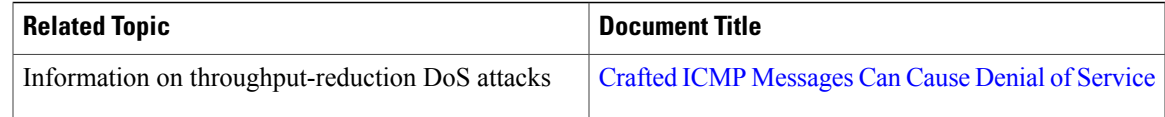

#### **Standards**

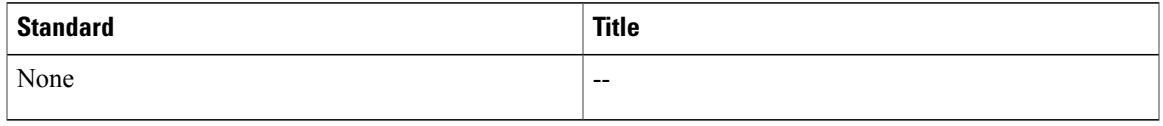

#### **MIBs**

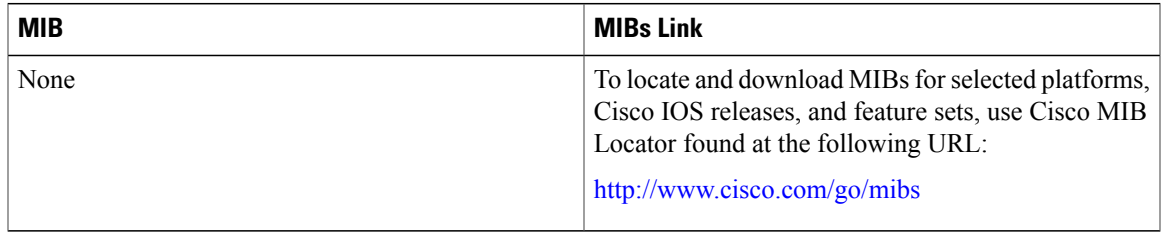

#### **RFCs**

 $\mathbf I$ 

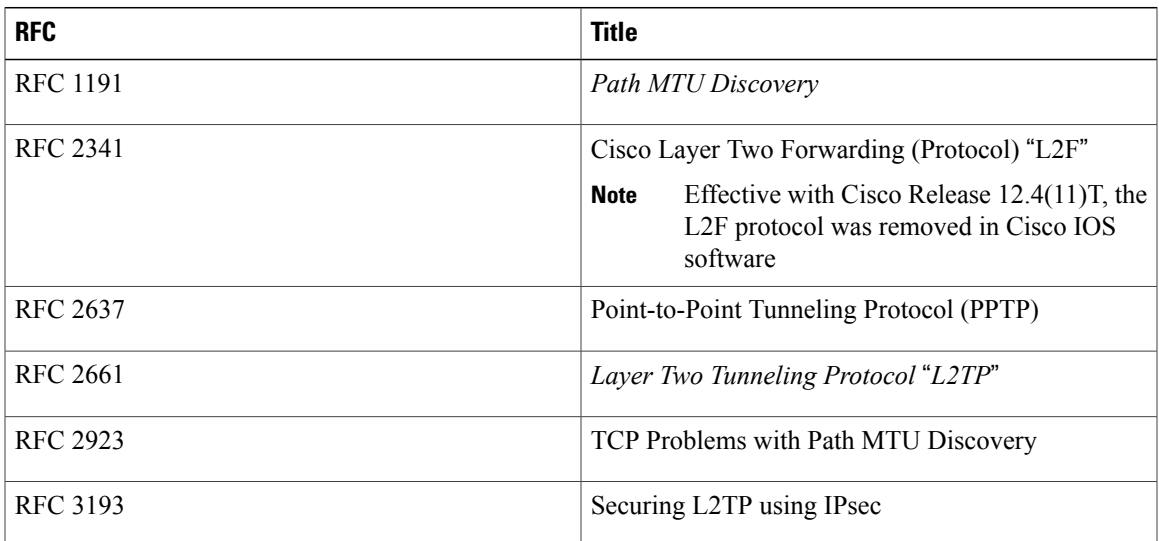

#### **Technical Assistance**

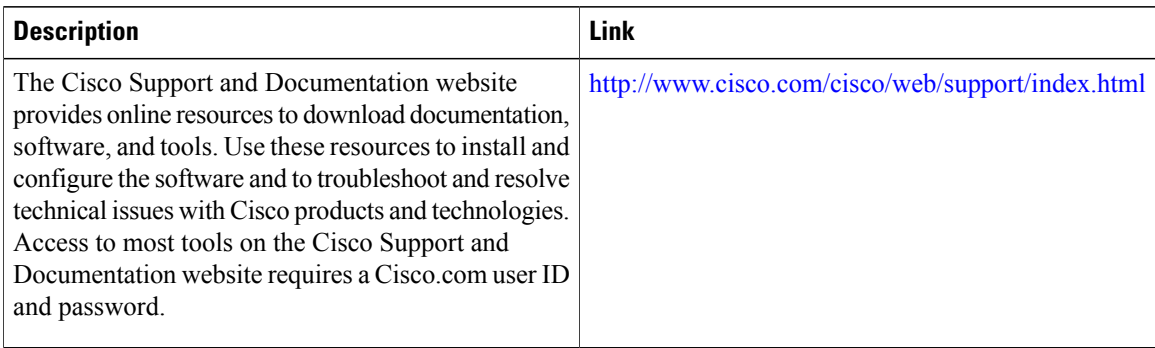

# <span id="page-63-0"></span>**Feature Information for Additional VPDN Features**

The following table provides release information about the feature or features described in this module. This table lists only the software release that introduced support for a given feature in a given software release train. Unless noted otherwise, subsequent releases of that software release train also support that feature.

Use Cisco Feature Navigator to find information about platform support and Cisco software image support. To access Cisco Feature Navigator, go to . An account on Cisco.com is not required.

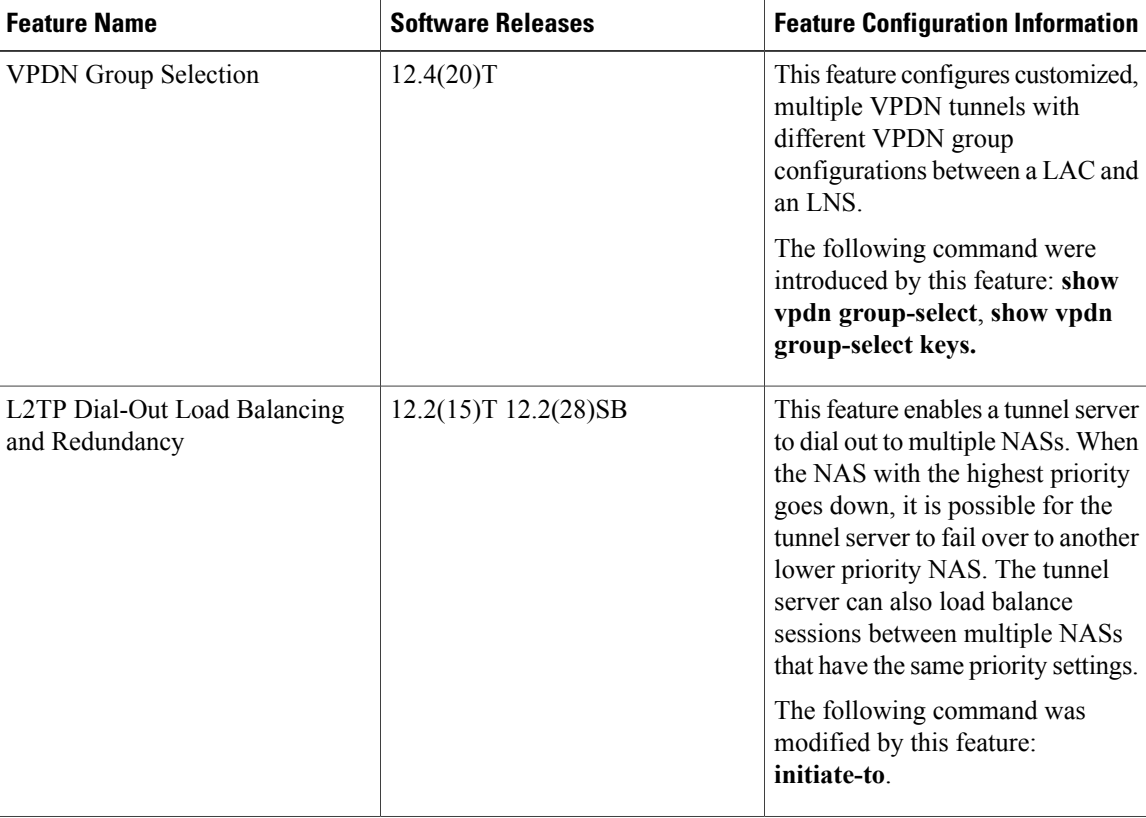

#### **Table 1: Feature Information for Configuring Additional VPDN Features**

 $\overline{\phantom{a}}$ 

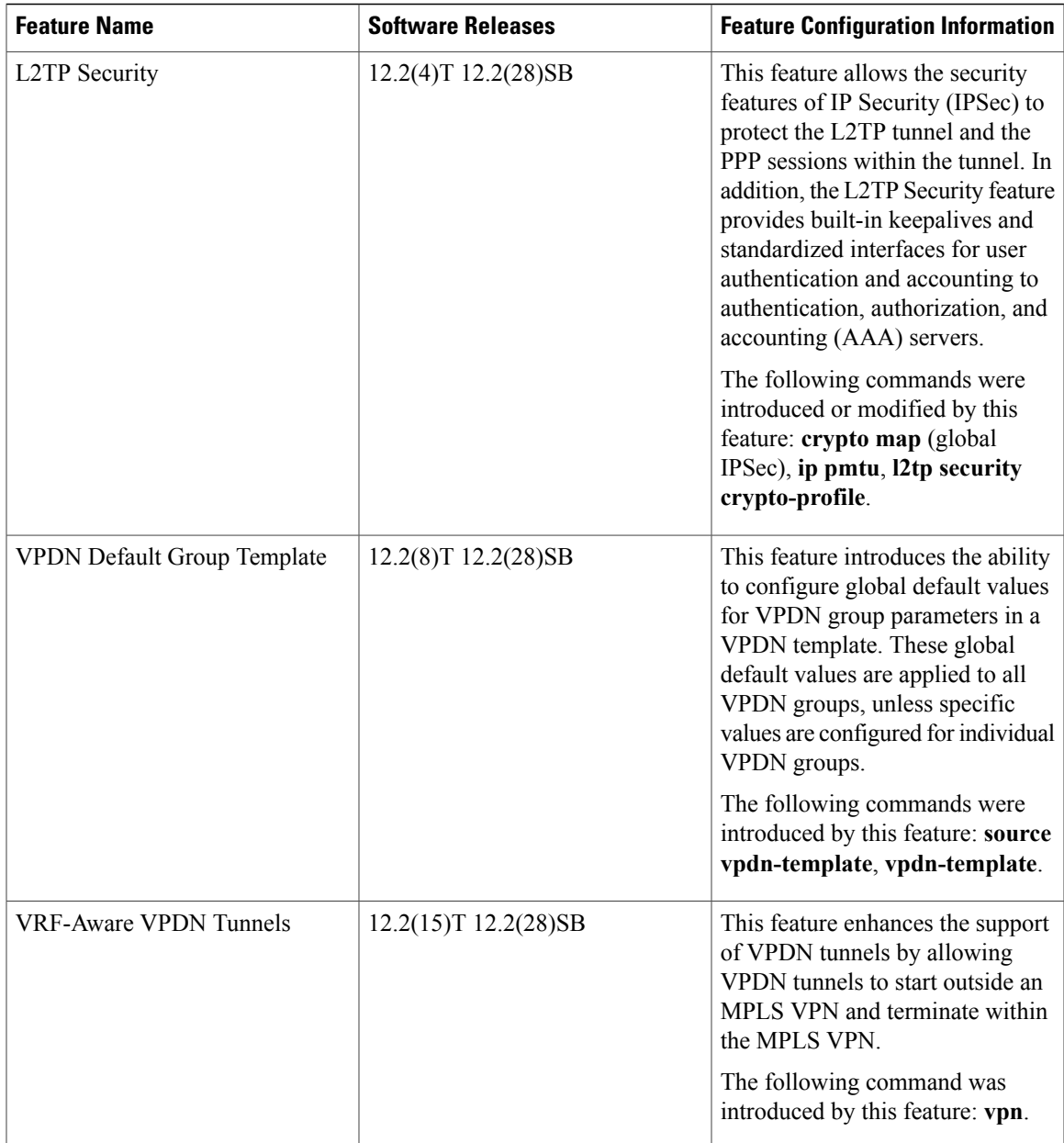

 $\mathbf I$ 

I